République Algérienne Démocratique et Populaire Ministère de l'Enseignement Supérieur et de la Recherche Scientifique

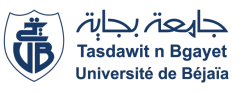

Université de Béjaia Faculté des Sciences Exactes Département d'Informatique

MEMOIRE DE MASTER PROFESSIONNEL

En Informatique

Option

Génie Logiciel

## Thème

abbbbbbbbbbbbbbbbbbbbbbbbbbbbbbbbbbbbbbbbbbc Conception et réalisation d'une application web pour la gestion des ressources humaines.

Cas : Direction du Cadastre et de la Conservation Foncière de Béjaïa

fggggggggggggggggggggggggggggggggggggggggggh Présenté par :

> Melle AIT ARAB Yousra Melle KSOURI Ouarda

Soutenu le 21/06/2023 devant le jury composé de :

 $\overline{\phantom{a}}$ 

Présidente LAHLAH Souaad MCB Université de Béjaia Examinateur ZERARGA Loutfi MCB Université de Béjaia Promotrice OUYAHIA Samira MCB Université de Béjaia Invité MEDDAH Lounes IEI DCCF de Béjaia

eeeeeeeee

2022-2023.

## ⋇ Remerciements ⋇

Nous débutons en exprimant notre gratitude envers Dieu pour nous avoir accordé la force, le courage et la volonté nécessaires afin d'accomplir ce modeste travail.

Nous sommes honorées et reconnaissantes envers notre encadrante, Mme OUYAHIA Samira, pour ses précieux conseils, son inspiration, son assistance, ses orientations et le temps qu'elle nous a consacré durant cette période difficile.

Nos sincères remerciements vont également aux membres du jury qui ont accepté d'évaluer notre travail et de l'enrichir par leurs suggestions.

Nous souhaitons également exprimer notre reconnaissance envers le personnel de la direction, plus particulièrement envers M. MED-DAH Lounes, pour sa gentillesse et sa disponibilité à répondre à nos questions et à nous fournir ses précieux conseils.

Enfin, nous tenons à adresser un immense remerciement à nos familles et à nos amis, qu'ils soient près ou loin, pour leur contribution essentielle à la réalisation de ce travail, ainsi que pour leur soutien inconditionnel et la confiance qu'ils ont en nos capacités.

## ⋇ Dédicaces ⋇

Nous dédions ce modeste travail

À nos très chers parents, nos premiers enseignants et guides. Votre dévouement et vos sacrifices ont été la source de notre motivation. Nous vous sommes infiniment reconnaissants pour tous les efforts que vous avez déployés afin de nous offrir les meilleures chances de réussite.

À nos sœurs et frères, nous exprimons notre profonde gratitude pour votre soutien constant. Vos encouragements et conseils ont joué un rôle essentiel dans notre capacité à surmonter les défis et

à maintenir notre concentration sur nos objectifs. Nous exprimons également notre profonde gratitude envers tous nos amis qui nous ont toujours encouragés tout au long de notre

parcours.

Ainsi qu'à toutes les personnes qui nous ont soutenus d'une manière ou d'une autre dans cette réalisation.

> Mlle AIT ARAB Yousra Mlle KSOURI Ouarda

## Table des matières

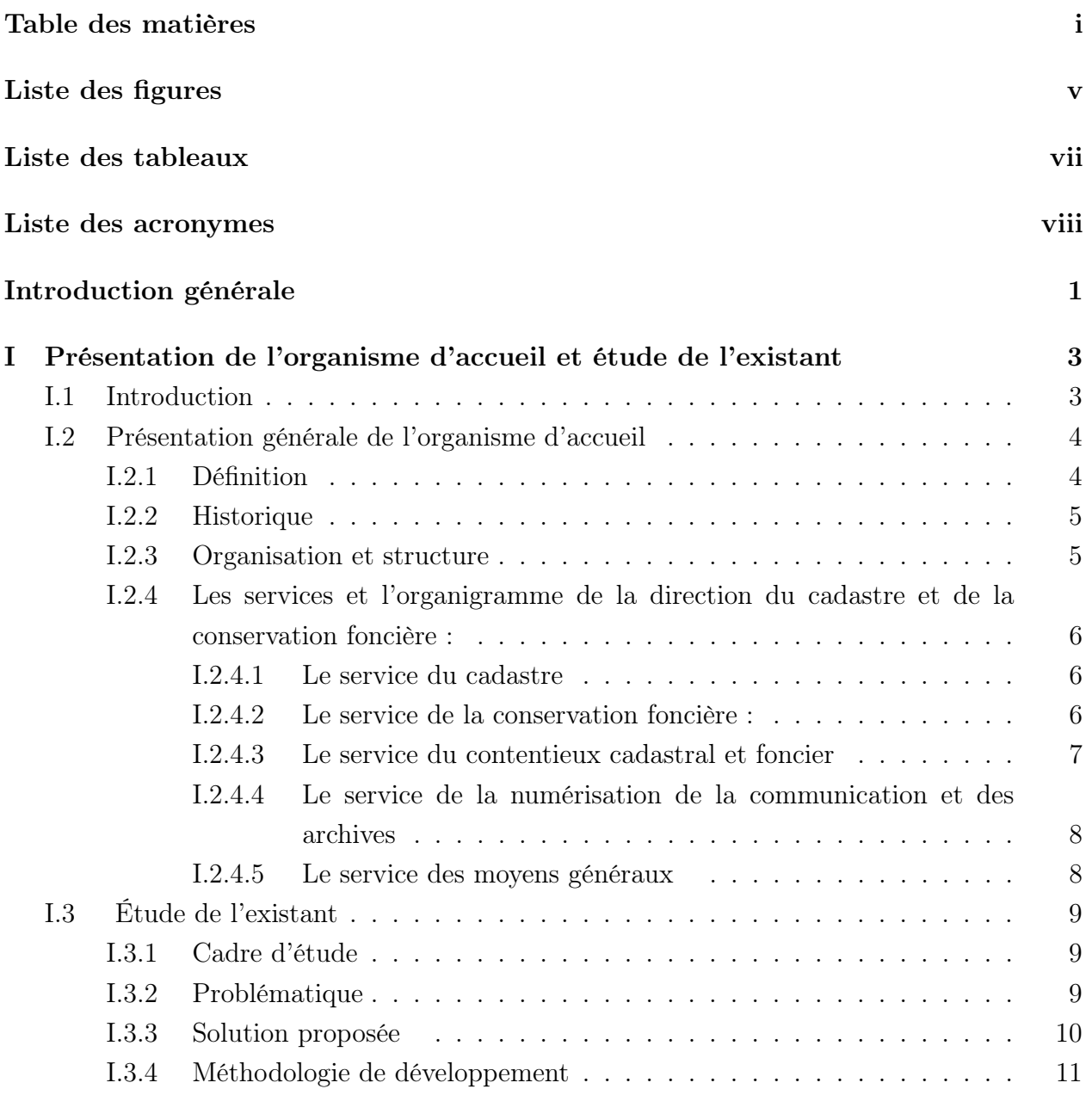

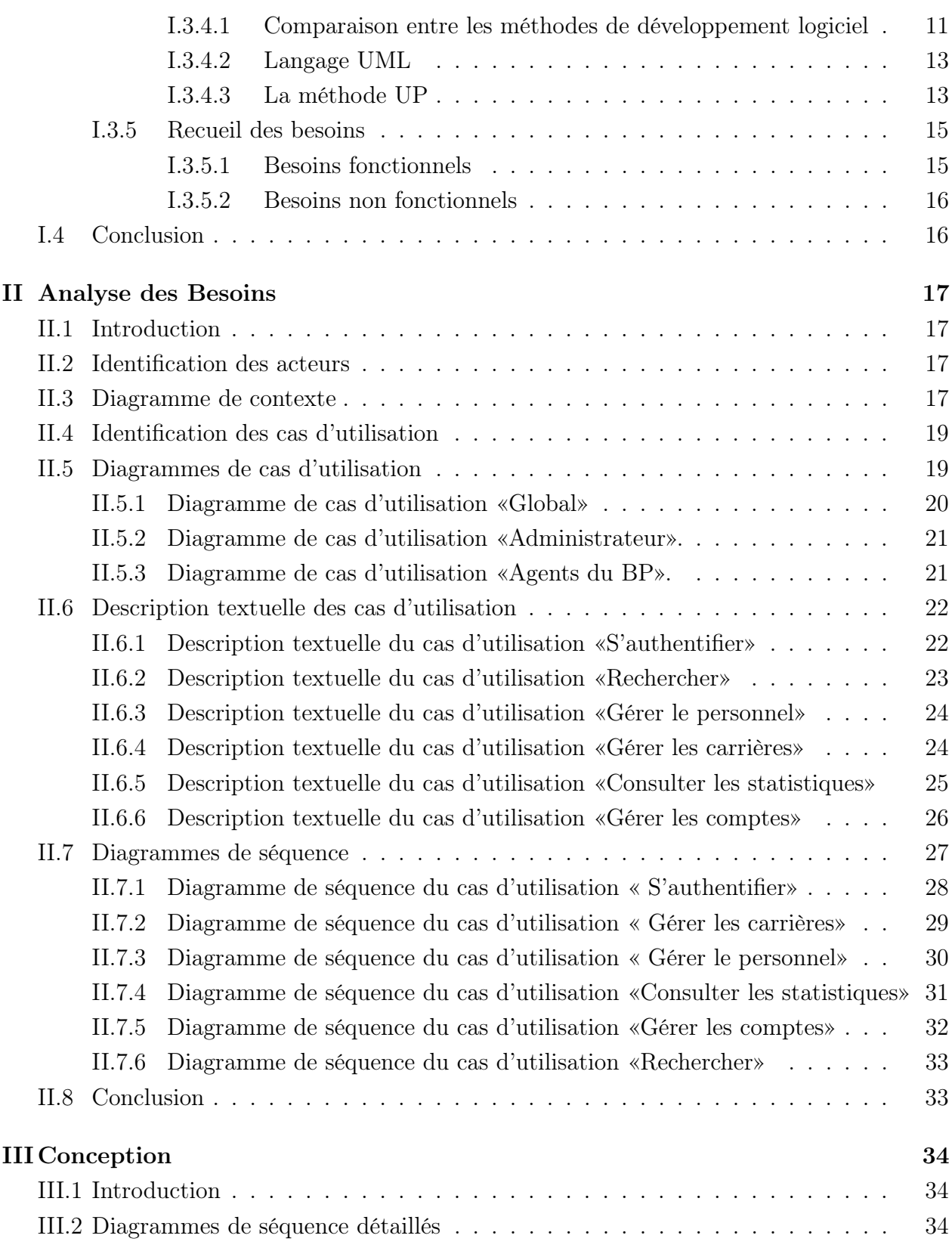

<u>ii amin'ny fivondronan-kaominin'i Soul and American amin'ny fivondronan-kaominin'i A</u>

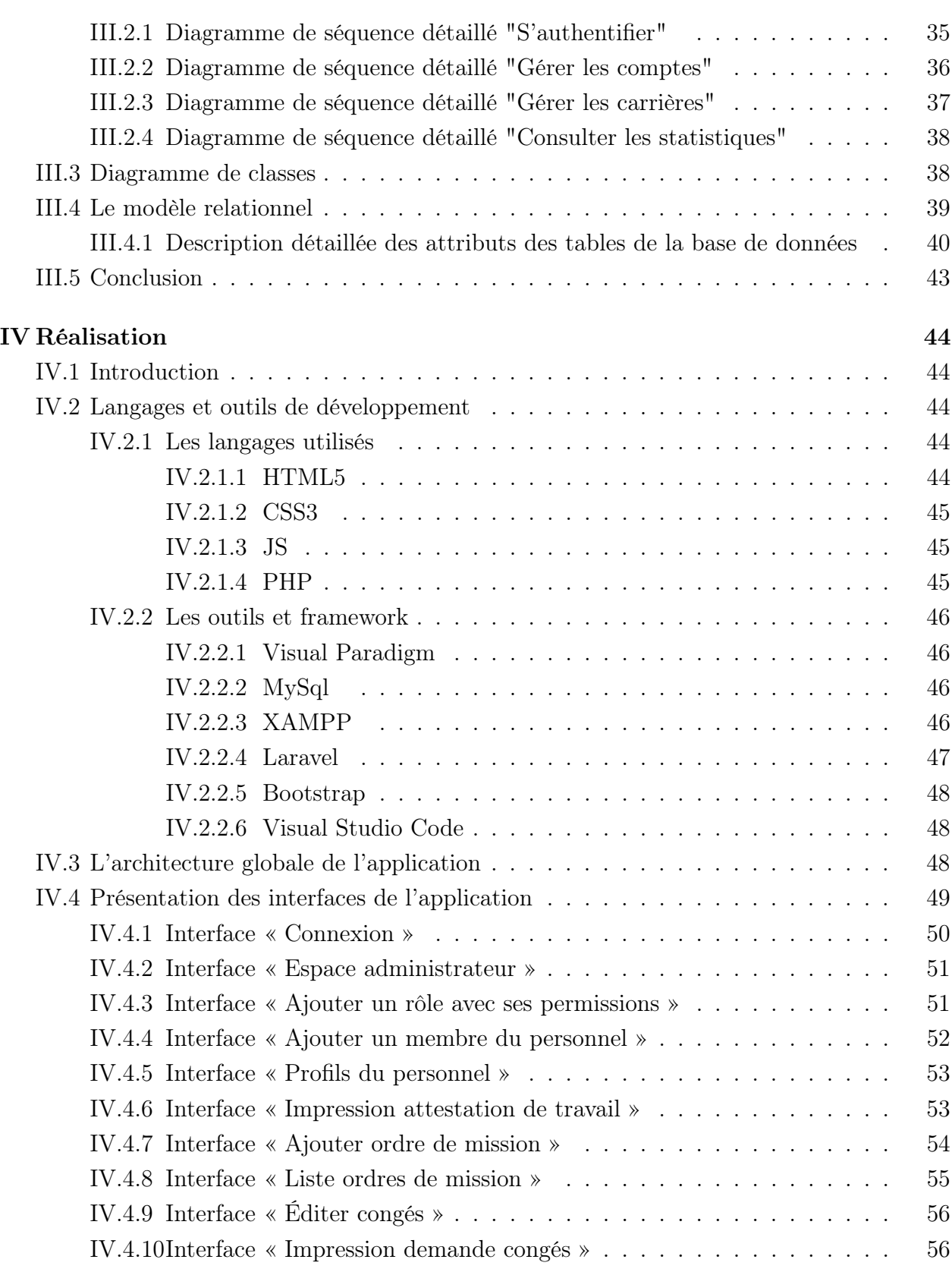

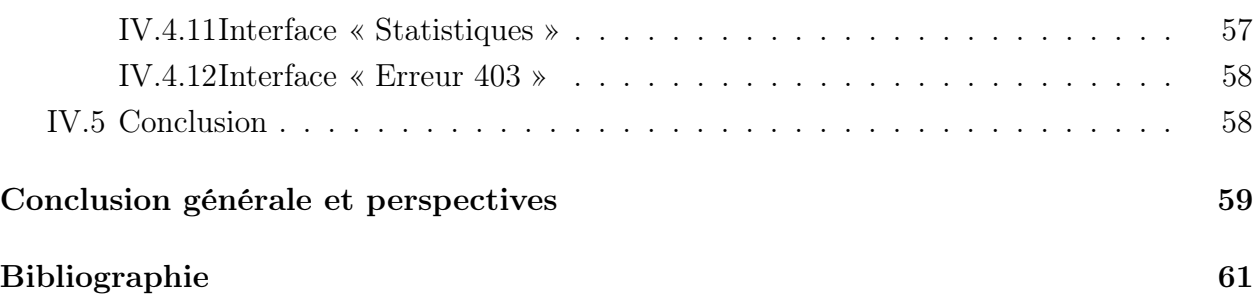

# Table des figures

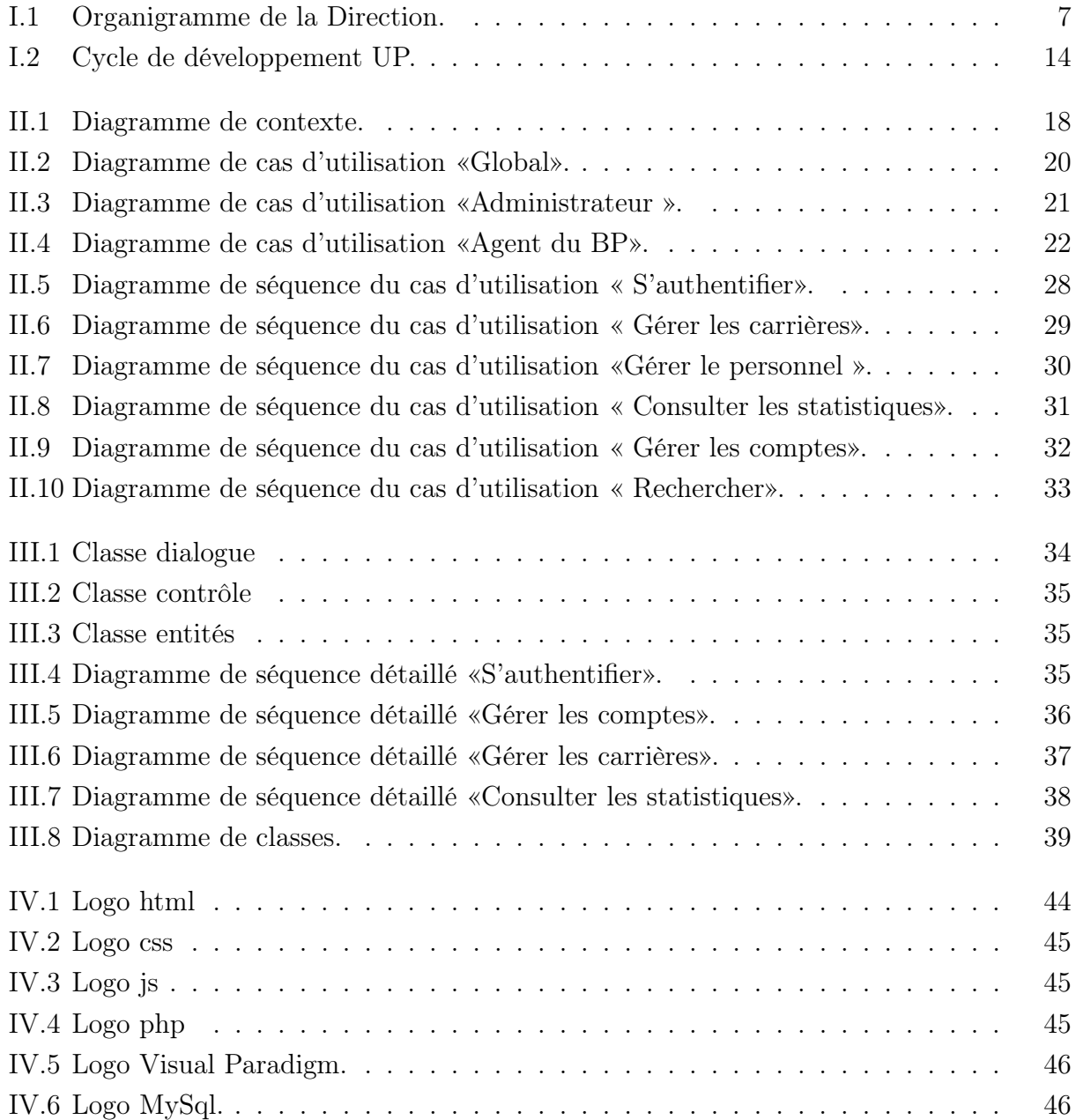

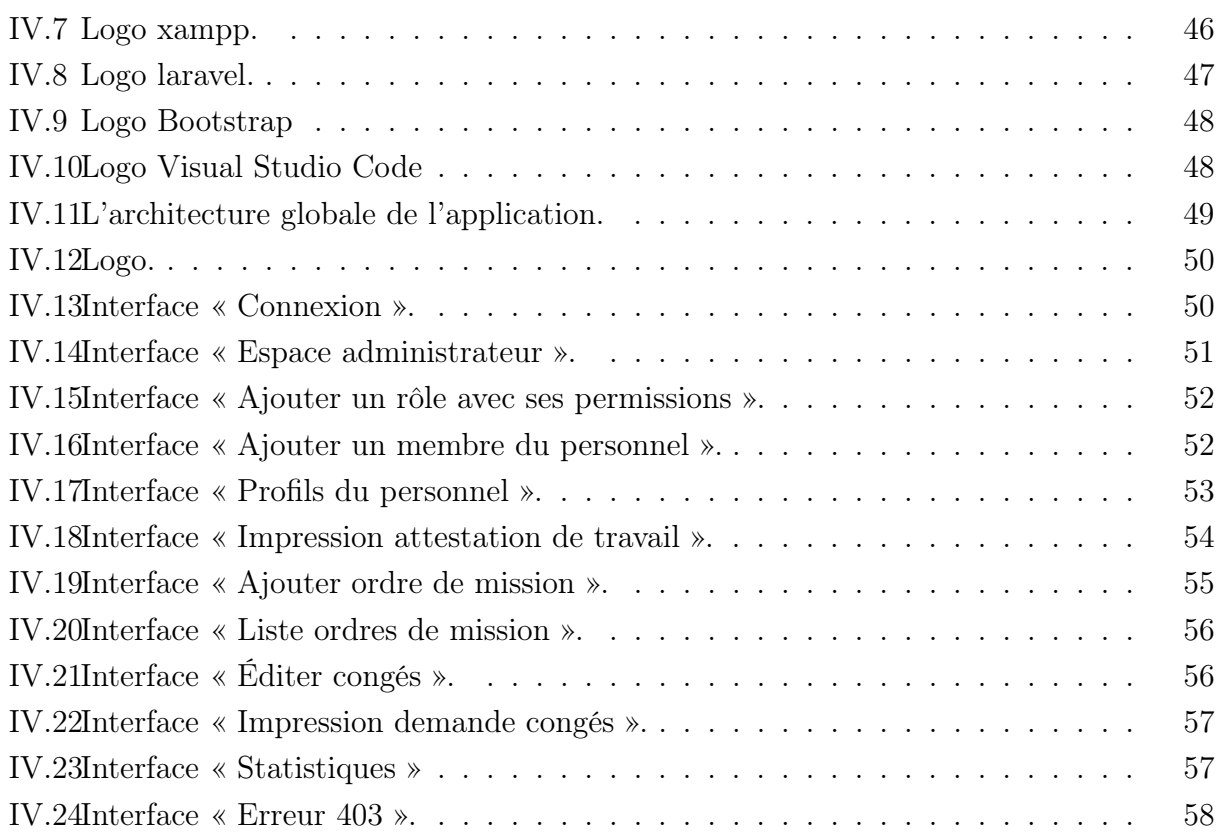

## Liste des tableaux

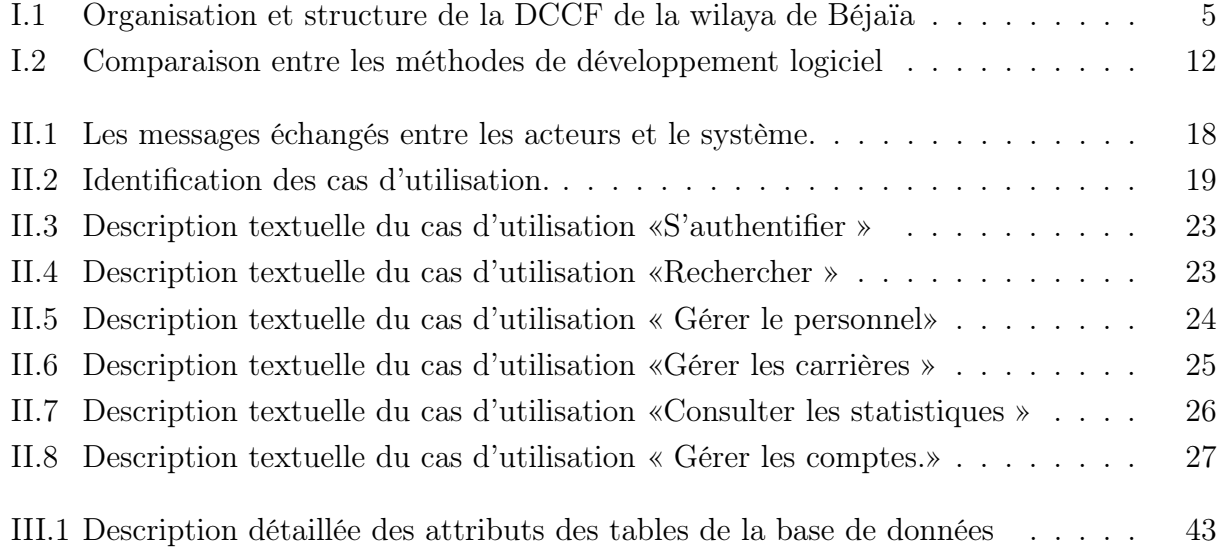

# Liste des acronymes

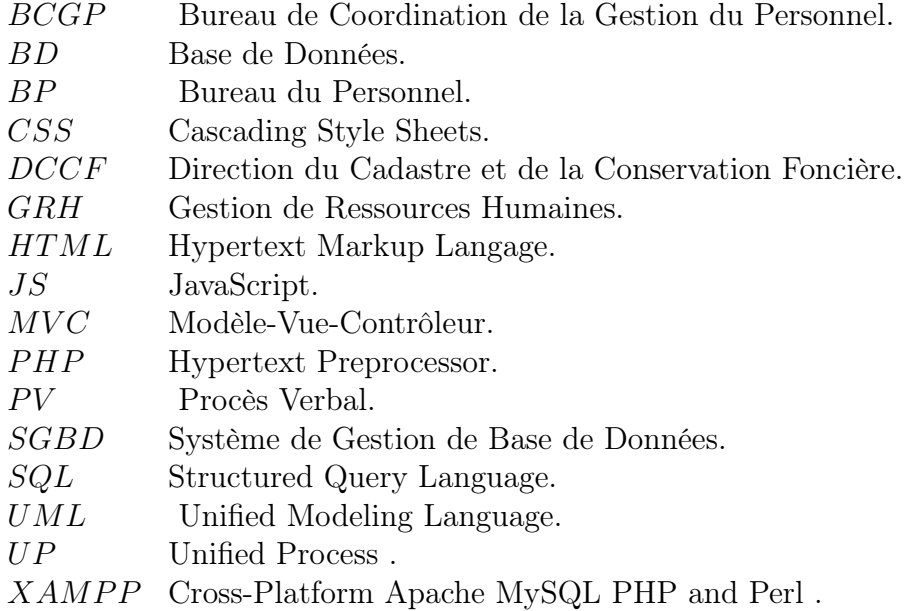

## Introduction générale

L'informatique occupe aujourd'hui une importance croissante dans notre société moderne. Au fil des années, les progrès technologiques dans le domaine de l'informatique ont engendré une véritable révolution dans de nombreux aspects de notre vie quotidienne. Grâce à ces avancées, nous disposons désormais d'outils et de solutions qui facilitent nos tâches quotidiennes, améliorent notre productivité, nous permettent d'accéder à une quantité considérable d'informations en un simple clic, d'interagir avec les autres et de gérer nos activités professionnelles.

Dans le cadre de notre projet de fin de cycle en master en génie logiciel, nous avons eu l'opportunité d'effectuer notre stage au sein du bureau de coordination de la gestion du personnel de la direction du cadastre et de la conservation foncière de la wilaya de Béjaïa. Cette expérience nous a permis de développer une compréhension approfondie de l'environnement et de l'organisation de la gestion des ressources humaines au sein de cette direction.

Dans ce contexte, nous avons identifié un besoin essentiel qui est l'intégration d'une application web de gestion des ressources humaines (GRH). Cette application permettra d'optimiser la gestion du personnel en offrant des fonctionnalités telles que la gestion des absences, des congés, des ordres de mission,etc. Notre projet de fin de cycle vise donc à répondre à ces besoins en développant une application web qui assure une gestion efficace et centralisée du personnel et de sa carrière.

Pour mieux présenter notre travail, nous avons structuré ce présent mémoire en quatre chapitres.

Le premier chapitre, nous commençons par la présentation de l'organisme d'accueil, à savoir la direction du cadastre et de la conservation foncière de la wilaya de Béjaïa, puis nous abordons les divers problèmes associés à la gestion du personnel. Dans le but de résoudre ces problèmes, nous avons proposé une solution qui consiste à développer une application web de gestion des ressources humaines (GRH). Nous avons ensuite présenté en détail la

#### Introduction générale 2

méthodologie de développement que nous avons adoptée pour concevoir et développer cette application. Cette dernière doit répondre à un certain nombre de besoins énumérés dans le recueil des besoins.

Dans le deuxième chapitre, qui traite de la phase d'analyse des besoins, nous avons identifié les acteurs de notre application ainsi que l'interaction entre les acteurs et le système. Par la suite, nous avons présenté les différents cas d'utilisation, le diagramme de cas d'utilisation, la description textuelle de chaque cas, ainsi que les diagrammes de séquences système.

Dans le troisième chapitre, nous avons présenté la phase de conception en élaborant les diagrammes de séquence détaillés et le diagramme de classes qui modélisent un aspect statique important de notre système. Ensuite, nous poursuivrons avec le modèle relationnel et une description détaillée des attributs des tables.

Enfin, le quatrième chapitre présente la réalisation du système, en commençant par la définition de tous les langages et logiciels utilisés, avec l'illustration de l'architecture globale et quelques interfaces essentielles de l'application.

## Chapitre I

# Présentation de l'organisme d'accueil et étude de l'existant

## I.1 Introduction

Notre stage s'est déroulé au sein de la Direction du Cadastre et de la Conservation Foncière (DCCF) de la wilaya de Béjaïa, située à Sidi-Ali-Lebhar. Dans le cadre de ce projet, nous nous sommes concentrés sur le bureau de coordination de la gestion du personnel au sein de cette direction, qui sera l'objet de notre étude. Nous avons commencé par mener une enquête dans ce bureau pour identifier les principales critiques et problèmes rencontrés, ensuite, nous avons proposé une solution qui consiste à développer une application web dédiée à la GRH (Gestion des Ressources Humaines) pour la direction du cadastre et de la conservation foncière de la wilaya de Béjaia.

Dans ce chapitre, nous allons commencer par présenter la direction du cadastre et de la conservation foncière de la wilaya de Béjaïa, son historique, son organigramme et citer les différents services qui la constituent, puisque l'étude de l'organisme d'accueil est une étape importante qui sert à présenter les contraintes sous lesquelles se réalisera notre projet. Ensuite, nous allons présenter les problèmes soulevés dans le bureau de coordination de la gestion du personnel et la solution proposée, ainsi que la méthodologie de développement à suivre pour mettre en oeuvre notre solution. Enfin, nous terminons par lister les besoins fonctionnels et non-fonctionnels de notre solution.

## I.2 Présentation générale de l'organisme d'accueil

#### I.2.1 Définition

La Direction du Cadastre et la Conservation Foncière (DCCF) est un établissement public dans le domaine foncier, de nature administrative, qui dispose de la personnalité morale et de l'autonomie financière. Sa création a été établie par le Décret exécutif n° 21-393 du 11 Rabie El Aouel 1443 correspondant au 18 octobre 2021, qui définit l'organisation et les responsabilités des services extérieurs relevant de la direction générale du domaine national [1].

La direction du cadastre et de la conservation foncière de la wilaya de Béjaïa est chargée, notamment de :

- Mettre en œuvre les programmes de production cadastrale et de sa rénovation ;
- Effectuer les procédures d'établissement, de dépôt et de remise des documents cadastraux et d'assurer leur mise à jour et leur concordance avec le livre foncier ;
- Assurer la réalisation des travaux de topographie, les opérations d'enquêtes foncières, de délimitation, de bornage et de partage des propriétés ;
- Organiser la mise en œuvre des opérations relatives à l'institution du livre foncier et à sa tenue à jour régulière ;
- Veiller à l'organisation du cadre d'intervention des opérations de publicité foncière ;
- Suivre les affaires contentieuses se rapportant au cadastre et à la conservation foncière devant les instances judiciaires compétentes ;
- Procéder à la constatation du droit de propriété immobilière et de délivrance de titres de propriété, par voie d'enquête foncière, sur la base d'une demande d'ouverture d'enquête pour chaque immeuble non soumis aux opérations de cadastre général quelle qu'en soit la nature juridique ;
- Faire assurer la conservation et la sécurité des actes, plans et tous documents déposés dans les conservations foncières ;
- Établir, exploiter et échanger les données numériques relatives aux activités du cadastre et de la conservation foncière ;
- Analyser, périodiquement, l'activité des conservations foncières, en dresser les synthèses et en faire communication aux autorités hiérarchiques ;
- Exercer l'autorité hiérarchique sur l'ensemble des personnels des services de la direction du cadastre et de la conservation foncière de la wilaya ;

— Assurer la dotation de ses services en moyens et équipements de travail et veiller à leur entretien et leur utilisation dans les meilleures conditions .

#### I.2.2 Historique

Avant, la Direction du Cadastre et la Direction des Conservations Foncières étaient indépendantes l'une de l'autre. Chacune était spécialisée dans ses missions et gérait ses propres services. Cependant, l'activité des services du cadastre général et des opérations de publicité foncière générait un important volume d'informations spécifiques et complexes qui a fait que la gestion de traitement de ces dossiers ne cessait pas de grandir, que les instances de traitement s'accumulaient, et que les doléances des citoyens augmentaient de plus en plus.

À cet effet, en septembre 2022, une fusion des deux directions du cadastre et de la conservation foncière a été initiée. Cette décision, qui a été annoncée par les pouvoirs publics (JOURNAL OFFICIEL DE LA REPUBLIQUE ALGERIENNE N° 59 le 08 septembre 2022), vise à regrouper les deux organismes dans le but de faciliter les procédures administratives pour les citoyens. Des instructions ont été données à tous les agents du cadastre et de la conservation foncière afin de garantir une prise en charge efficace des citoyens et de simplifier les procédures liées à la délivrance du livret foncier, ainsi qu'à l'accueil des notaires et experts fonciers qui sont des partenaires des services du cadastre et de la conservation foncière [2].

#### I.2.3 Organisation et structure

Le Tableau I.1 représente les différentes consistances physiques de la Direction du Cadastre et de la Conservation Foncière de la wilaya de Béjaïa.

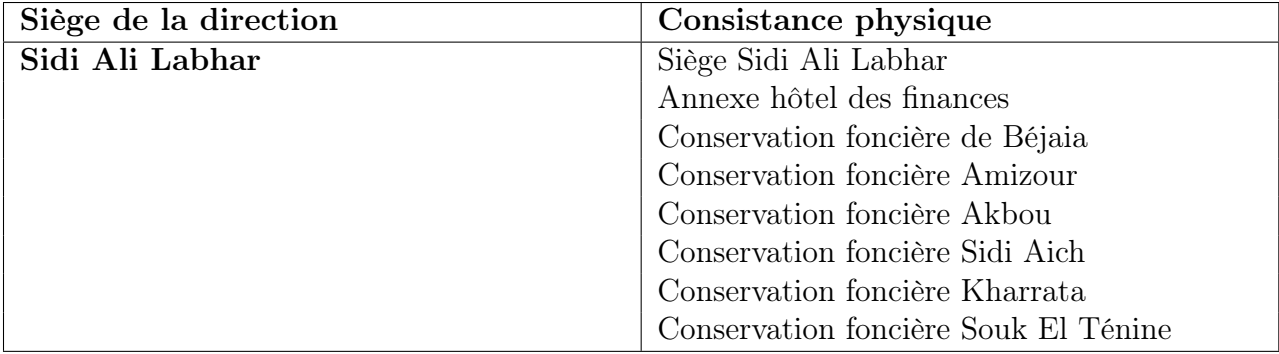

Tableau I.1 – Organisation et structure de la DCCF de la wilaya de Béjaïa

### I.2.4 Les services et l'organigramme de la direction du cadastre et de la conservation foncière :

La direction du cadastre et de la conservation foncière de la wilaya est organisée en cinq services et chaque service est organisé en bureaux [3]. Ces derniers sont illustrés par l'organigramme de la Figure I.1 et expliqués en détail dans ce qui suit.

#### I.2.4.1 Le service du cadastre

#### Il est chargé notamment de :

- Mettre en œuvre les programmes de production cadastrale et de sa rénovation ;

- Effectuer les procédures d'établissement, de dépôt et de remise des documents cadastraux et d'assurer leur mise à jour et leur concordance avec le livre foncier ;

- Assurer la réalisation des travaux de topographie, de délimitation, de bornage et partage des propriétés.

Il est composé de trois (3) bureaux :

- Le bureau des travaux cadastraux ;
- Le bureau des travaux topographie ;
- Le bureau de la conservation cadastrale.

#### I.2.4.2 Le service de la conservation foncière :

#### Il est chargé notamment de :

- Organiser la mise en œuvre des opérations relatives à l'institution du livre foncier et à sa tenue à jour ;

- Procéder à la constatation du droit de propriétés immobilières et de délivrance de titres de propriétés par voie d'enquête foncière ;

- Encadrer l'exécution des prestations des conservations foncières.

Il est composé de quatre (4) bureaux :

- Le bureau de la publicité foncière ;
- Le bureau du livre foncier ;
- Le bureau du fichier, des documents et des prestations des conservations foncières ;
- Le bureau du contrôle des activités des conservations foncières et du suivi des revenues.

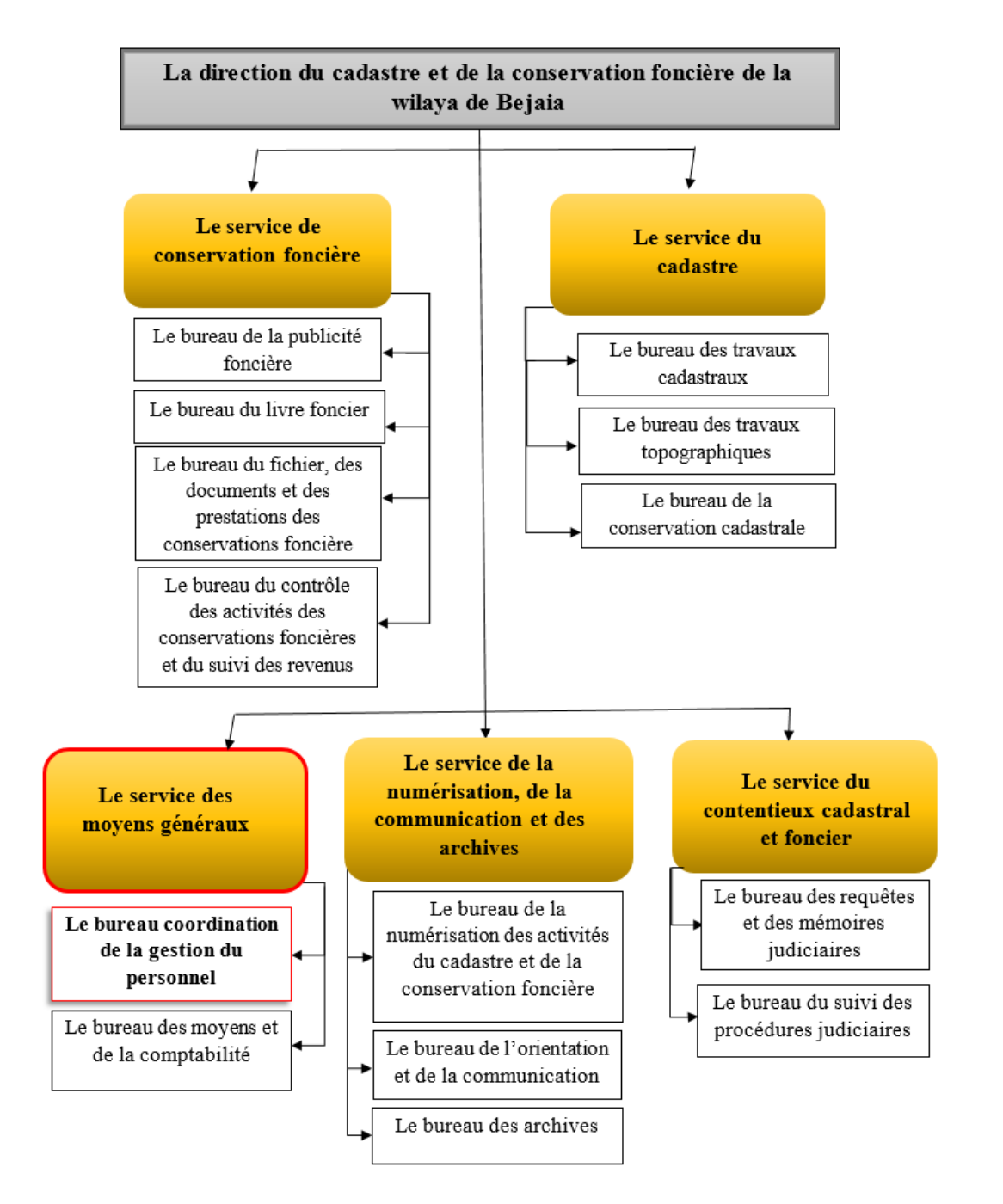

Figure I.1 – Organigramme de la Direction.

#### I.2.4.3 Le service du contentieux cadastral et foncier

#### Il est chargé notamment de :

- Suivre les affaires contentieuses relatives au cadastre et à la conservation foncières devant les instances judiciaires compétentes ;

- Étudier, en coordination avec les autres services de la direction de la wilaya, les requêtes et les doléances reçues et d'en assurer le suivi.

Il est composé de deux (2) bureaux :

- Le bureau des requêtes et des mémoires judiciaires ;
- Le bureau du suivi des procédures judiciaires.

#### I.2.4.4 Le service de la numérisation de la communication et des archives

#### il est chargé notamment de :

- La mise en œuvre des programmes relatifs à la numérisation des activités du cadastre et de la conservation foncière ;

- Organiser l'accueil et l'information du public et œuvrer à l'amélioration du service public ;

- Organiser et gérer les archives et les documents de la direction de la wilaya.

Il est composé de trois (3) bureaux :

- Le bureau de la numérisation des activités du cadastre et de la conservation foncières ;
- Le bureau de l'orientation et de la communication ;
- Le bureau des archives.

#### I.2.4.5 Le service des moyens généraux

#### Il est chargé notamment de :

- Assurer sous l'autorité du directeur de la direction du cadastre et de la conservation foncière de la wilaya de Bejaia, la gestion du budget de la direction de la wilaya ;

- Assurer la dotation des structures de la direction de wilaya en moyens et en équipements de travail et de veiller à leur entretien ;

- Coordonner avec la direction régionale les activités liées à la gestion du personnel de la direction de la wilaya et de ses services de rattachement.

Il est composé de deux (2) bureaux :

- Le bureau de coordination de la gestion du personnel où nous avons effectue notre stage ;
- Le bureau des moyens et de la comptabilité.

## I.3 Étude de l'existant

#### I.3.1 Cadre d'étude

Dans le cadre de ce projet, nous avons effectué un stage au bureau de coordination de la gestion du personnel au sein de la Direction du Cadastre et de la Conservation Foncière de la wilaya de Béjaïa. Ce bureau est chargé notamment de :

- Estimer les besoins annuels en postes de travail nécessaires au bon fonctionnement des différents services de la direction de la wilaya et d'en dresser un rapport à la direction régionale ;
- Présenter les propositions relatives à la gestion du personnel et de coordonner leur mise en œuvre avec la direction régionale ;
- Informer la direction régionale de tout changement dans la vie sociale et professionnelle du personnel et de la tenue à jour de leurs dossiers et de leurs états d'effectifs ;
- Participer à la mise en œuvre des programmes de formation et de perfectionnement en coordination avec la direction régionale.

Actuellement, ce bureau ne dispose d'aucun système informatique permettant la gestion du personnel et la manipulation des données, ainsi qu'une gestion optimisée des carrières et de leurs documents tels que les fiches de notation, les attestations, les absences, les ordres de mission, etc. La gestion se fait principalement à l'aide de tableaux Excel, ce qui limite la recherche rapide des informations et nécessite une gestion manuelle .

#### I.3.2 Problématique

Après une enquête menée auprès du bureau de coordination de la gestion du personnel de la direction du cadastre et de la conservation foncière, dans le but de recueillir les informations nécessaires pour avoir une vision approfondie de leur travail quotidien en matière de gestion des ressources humaines, nous avons identifié les principales critiques suivantes :

- La gestion des ressources humaines se fait manuellement, ce qui peut entraîner des oublis ou des chevauchements d'informations,
- Problèmes liés au système d'archivage sur papier, tels que la perte de documents et le manque d'espace,
- Création d'un climat de travail perturbé,
- Difficulté à effectuer des recherches de documents et de dossiers du personnel,
- Difficulté à effectuer des mises à jour des dossiers,
- Absence d'un outil de tableau de bord offrant des courbes, des diagrammes et des statistiques en temps réel,
- Difficulté dans la gestion rapide de divers documents tels que les fiches de notation, les ordres de mission, les demandes de congés, etc., pour chaque membre du personnel.
- Perte de temps lors de la saisie des données dans Excel,
- Difficulté dans l'élaboration des listes du personnel,
- Difficulté dans le calcul du reliquat de congé pour chaque personnel,
- Difficulté dans l'impression rapide de différents documents tels que les fiches de notation, les ordres de mission, les demandes de congés pour chaque membre du personnel.

#### I.3.3 Solution proposée

Pour remédier aux problèmes cités ci-dessus, nous avons proposé une solution qui consiste à développer une application web dédiée à la GRH (Gestion des Ressources Humaines) pour la direction du cadastre et de la conservation foncière de la wilaya de Béjaia, dont les principaux objectifs sont les suivants :

- La mise en place d'une application de gestion des ressources humaines afin de permettre un accès en temps réel à tous les utilisateurs de l'application et d'assurer la disponibilité des informations à tout moment,
- L'utilisation d'une application web conviviale et facile à la place des dossiers administratifs,
- Gestion automatisée et précise du personnel et de sa carrière, éliminant ainsi tout risque d'oubli ou de perte d'informations,
- Gain de temps dans la recherche des informations relatives au personnel,
- Mise à jour facile des dossiers du personnel,
- Accès facile aux informations du personnel et de leurs carrières afin d'éviter les pertes d'informations.
- Impression facile des fiches de notation, demande de congés, titres de congés, ordres de mission, etc.
- Impression de tous les documents du personnel (badge professionnel, attestation travail, procès verbal d'installation...).
- Calcul automatique du reliquat du congés de chaque membre du personnel.
- Notifications concernant les grades et les échelons après 5 ans et 3 ans d'affectation respective.

### I.3.4 Méthodologie de développement

Avant de choisir la méthode à utiliser pour le développement de notre application, nous avons effectué une comparaison entre les méthodes de développement logiciel les plus utilisées que nous présentons dans ce qui suit :

#### I.3.4.1 Comparaison entre les méthodes de développement logiciel

Le tableau I.2 représente la comparaison entre les différentes méthodes de développement logiciel telles que UP, XP et Scrum, en ce qui concerne la structure, l'approche de développement, la gestion du temps et l'interaction avec le client.

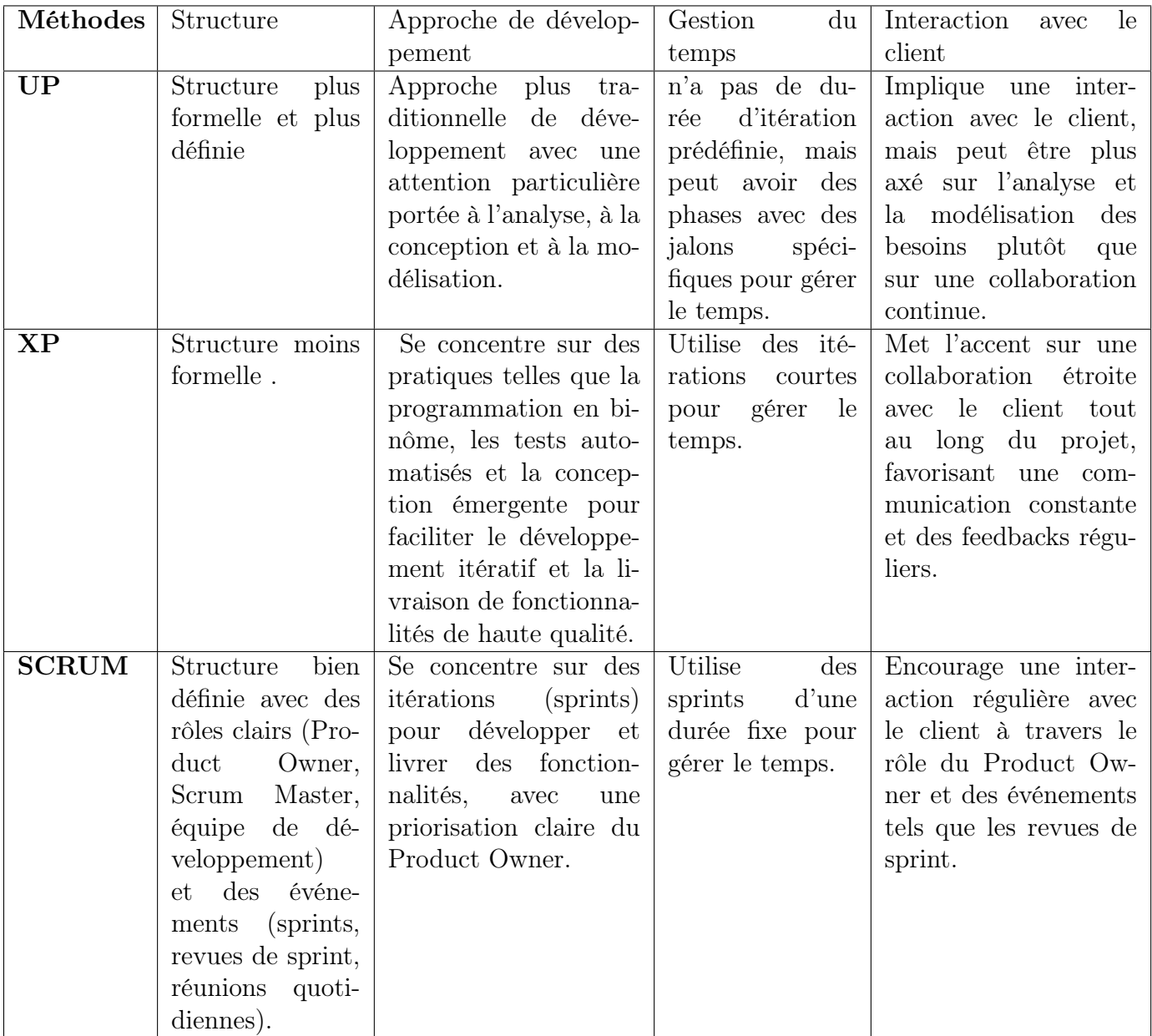

TABLEAU I.2 – Comparaison entre les méthodes de développement logiciel

Après avoir comparé ces méthodes de développement logiciel, il est essentiel de choisir un langage de modélisation et un guide méthodologique. Le choix de ces outils était évident vu que UML (Unified Modeling Language) et le processus UP (Unified Process) sont les plus utilisés dans ce genre de projet, car ils offrent une approche structurée et standardisée qui favorise la clarté, la communication efficace et la qualité du développement logiciel. Avant de commencer notre projet, nous donnons dans les sections suivantes un bref aperçu de ces deux outils.

#### I.3.4.2 Langage UML

L'UML est un langage de modélisation graphique et textuelle largement utilisé. Ce langage est désormais la référence en modélisation objet, ou programmation orientée objet. Son objectif est de représenter des éléments du monde réel ou virtuel en utilisant des entités informatiques appelées "objets". L'utilisation de l'UML permet de comprendre et décrire les besoins, spécifier et documenter les systèmes, concevoir des solutions, et communiquer les différents aspects d'un système d'information [4].

#### I.3.4.3 La méthode UP

La méthode du Processus Unifié (UP pour "Unified Process") est un guide méthodologique qui aide à la réalisation de logiciels en conseillant et en pilotant l'équipe dans ses différentes activités afin de réduire la complexité des projets. Ce processus permet de clarifier les rôles et les responsabilités de chacun, permettant ainsi à chaque membre de l'équipe de connaître sa place dans le processus de production du logiciel. Il se caractérise par une approche itérative et incrémentale, basée sur les cas d'utilisation, axée sur la réduction des risques et centrée sur l'architecture logicielle et les modèles UML [5].

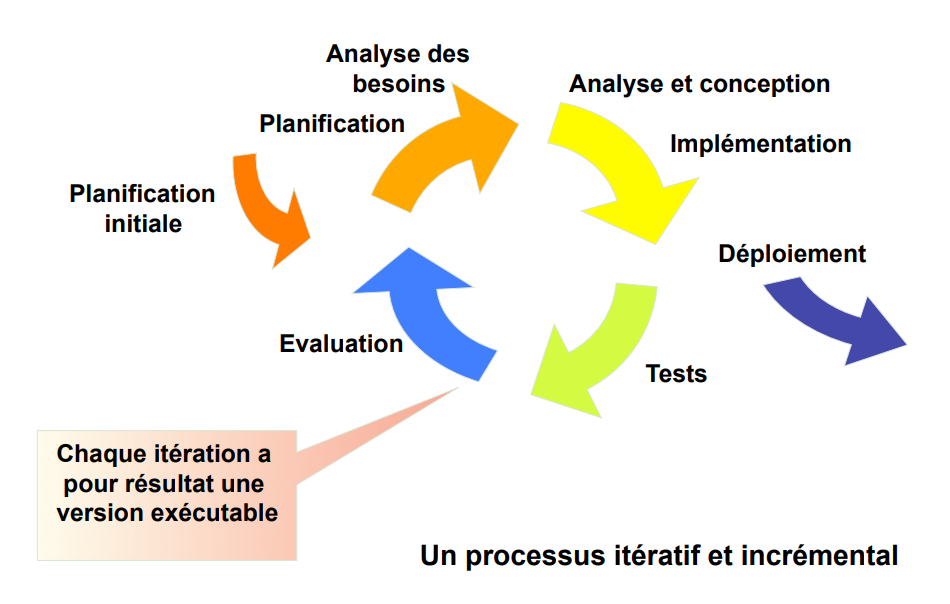

Figure I.2 – Cycle de développement UP.

Le cycle de développement du Processus Unifié organise les tâches et les itérations en plusieurs phases que nous illustrons dans la Figure I.2 et expliquant dans ce qui suit :

- Planification initiale : Cette phase consiste à définir les objectifs du projet, à identifier les parties prenantes, à évaluer les ressources nécessaires et à établir un plan global pour la réalisation du projet.
- Analyse des besoins : Cette phase vise à établir une vue d'ensemble du projet en spécifiant les besoins et en étudiant la faisabilité du projet.
- Analyse et conception : Dans cette phase, une architecture globale du système est conçue en se basant sur les besoins identifiés. Les spécifications détaillées des fonctionnalités sont élaborées, ainsi que les modèles de données et les diagrammes de conception. Cette étape permet de définir la structure du système et de préparer son implémentation.
- Implémentation : La phase d'implémentation consiste à développer le logiciel en se basant sur les spécifications et les conceptions réalisées précédemment. Le code source est écrit, les fonctionnalités sont développées et les modules du système sont intégrés. Des tests unitaires sont effectués pour vérifier le bon fonctionnement des différentes parties du logiciel.
- Déploiement : Lors de cette phase, le logiciel est déployé dans l'environnement de

production. Cela inclut l'installation et la configuration du système sur les serveurs appropriés, ainsi que la mise en place des paramètres nécessaires.

- Tests : Cette phase est consacrée à la réalisation de tests approfondis pour s'assurer que le logiciel fonctionne correctement et répond aux exigences spécifiées. Les tests peuvent inclure des tests unitaires, des tests d'intégration, des tests de système et des tests de performance.
- Évaluation : Après le déploiement et les tests, une évaluation du système est effectuée pour évaluer son fonctionnement dans l'environnement réel.

#### I.3.5 Recueil des besoins

Le recueil des besoins est le processus de collecte et d'analyse des exigences d'un projet ou d'un système afin de comprendre les attentes et les besoins des parties prenantes.

#### I.3.5.1 Besoins fonctionnels

Il s'agit des fonctionnalités du système, qui définissent le comportement des entrées et sorties du système. L'application doit répondre aux besoins fonctionnels suivants :

- Authentification de tous les utilisateurs de l'application,
- Avoir une base de données pour le stockage des informations sur tous le personnel,
- Manipuler et mettre à jour la base de données,
- Gérer les carrières du personnel (grades, congés, échelons, fiches de notation, ordres de mission, etc.),
- Affecter les grades, les échelons et les postes supérieurs,
- Gérer les demandes des congés ,
- Gérer le dossier numérique du personnel,
- Imprimer différents documents tels que les PVs d'installation du personnel, les fiches de notation, les demandes de congés, les ordres de mission, etc.
- Imprimer différentes listes (personnels, personnels en congés, en mission, etc.),
- Gérer les utilisateurs du système (création, modification et suppression de comptes utilisateurs),
- Consulter les statistiques relatives aux personnels sous forme de courbes, histogrammes, etc.

#### I.3.5.2 Besoins non fonctionnels

Il s'agit des besoins qui caractérisent le système. Ces besoins peuvent concerner les contraintes d'implémentation qui permettent d'éviter des incohérences dans le système. Dans le cadre de notre application, celle-ci doit répondre à ces besoins.

La sécurité : Tous les accès des utilisateurs (les agents du BP (Bureau du Personnel), Administrateur) doivent être protégés par un login, un mot de passe et un rôle et des permissions pour parvenir à la sécurité de l'application.

La protection des données : Elle concerne la sécurité des liens d'accès à l'application qui vise à garantir que seuls les utilisateurs autorisés et connectés peuvent accéder aux fonctionnalités et aux données sensibles de l'application.

La performance et l'efficacité : Le temps de réponse de l'application doit être court et acceptable. L'application doit également être en mesure de répondre à toutes les requêtes de l'utilisateur et d'atteindre ses objectifs.

Utilisabilité : Notre application doit être simple et facile à utiliser même pour des non experts.

Ergonomie : L'application doit offrir une interface simple et conviviale.

Correction des erreurs : Le critère correction des erreurs concerne les moyens mis à la disposition des utilisateurs pour leur permettre de corriger leurs erreurs. Par exemple, en cas d'erreur de saisie lors de l'insertion d'une donnée, l'application doit offrir toujours un moyen pour modifier cette dernière.

## I.4 Conclusion

Ce chapitre nous a permis de décrire l'organisme d'accueil et ses différents services et nous avons effectué une étude de l'existant grâce à laquelle nous avons pu dégager des critiques et proposer ainsi des solutions. Le prochain chapitre sera consacré à la présentation d'analyse des besoins.

Chapitre II

## Analyse des Besoins

## II.1 Introduction

Dans ce chapitre, nous allons voir l'analyse des besoins qui est basée sur l'identification des différents acteurs de notre système, le diagramme de contexte et définir les cas d'utilisation qui seront modélisés par un diagramme de cas d'utilisation avec la description textuelle de chaque cas d'utilisation et les diagrammes de séquence système.

## II.2 Identification des acteurs

Un acteur est celui qui déclenche la réalisation d'une activité afin de remplir ses obligations métiers, c'est celui qui interagit directement avec le système étudié ( un utilisateur, un matériel externe ou un autre système) [6]. Dans ce qui suit, nous présentons les acteurs principaux de notre système.

1) Administrateur :S'occupe de la gestion des comptes des utilisateurs, ainsi que de la gestion des rôles et de leurs permissions.

2) Agents BP (Bureau du Personnel) : S'occupe de la gestion des dossiers du personnel, les carrières du personnel et consulter les statistiques .

## II.3 Diagramme de contexte

Le diagramme de contexte est l'un des premiers diagrammes qui peut être réalisé pour décrire le futur système en mode boîte noire. Il se concentre sur l'identification des différents acteurs qui interagissent avec le système [7].

Dans la Figure II.1, le diagramme de contexte de notre système montre l'interaction entre le système et les différents acteurs identifiés précédemment.Les différents messages sont explicités dans le Tableau II.1

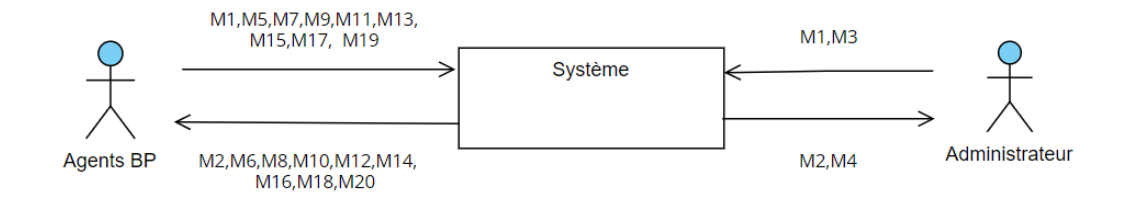

Figure II.1 – Diagramme de contexte.

| Acteur         | Message Acteur -> Système             | Message Système $\rightarrow$ Acteur |
|----------------|---------------------------------------|--------------------------------------|
| Administrateur | M1 : Demande d'authentification       | M2 : Message d'erreur ou affichage   |
|                | (identifiant, mot de passe et email). | de l'espace admin.                   |
|                | M3 : Demande de gestion des           | M4 : Message de succès ou message    |
|                | comptes et des rôles                  | d'erreurs                            |
| Agents BP      | M1 : Demande d'authentification       | M2 : Message d'erreur ou affichage   |
|                | (identifiant, mot de passe et email). | de l'espace Agents BP.               |
|                | M5 : Demande de gestion du person-    | M6 : Message de succès ou message    |
|                | nel                                   | d'erreurs                            |
|                | M7 : Demande de gestion des car-      | M8 : Message de succès ou message    |
|                | rières                                | d'erreurs                            |
|                | M9 : Demande de consultation des      | $M10:$ Affichage des profils         |
|                | profils du personnel                  |                                      |
|                | M11 : Demande d'impression d'un       | M12 : Confirmation de l'impression   |
|                | document                              |                                      |
|                | M13 : Demande de consultation des     | M14 : Affichage des statistiques     |
|                | statistiques                          |                                      |
|                | M15 : Demande d'impression d'une      | M16 : Confirmation de l'impression   |
|                | liste                                 |                                      |
|                | M17 : Demande de consultation des     | $M18:$ Affichage des notifications   |
|                | notifications                         |                                      |
|                | M19 : Demande de suppression          | $M20$ : Confirmation de la suppres-  |
|                | d'une notification                    | sion                                 |

Tableau II.1 – Les messages échangés entre les acteurs et le système.

## II.4 Identification des cas d'utilisation

Les cas d'utilisation sont un ensemble d'actions réalisées par le système en réponse à une action d'un acteur. Pour notre projet, nous avons identifié les différents cas d'utilisation pour chaque acteur du système et nous les présentons dans le Tableau II.2.

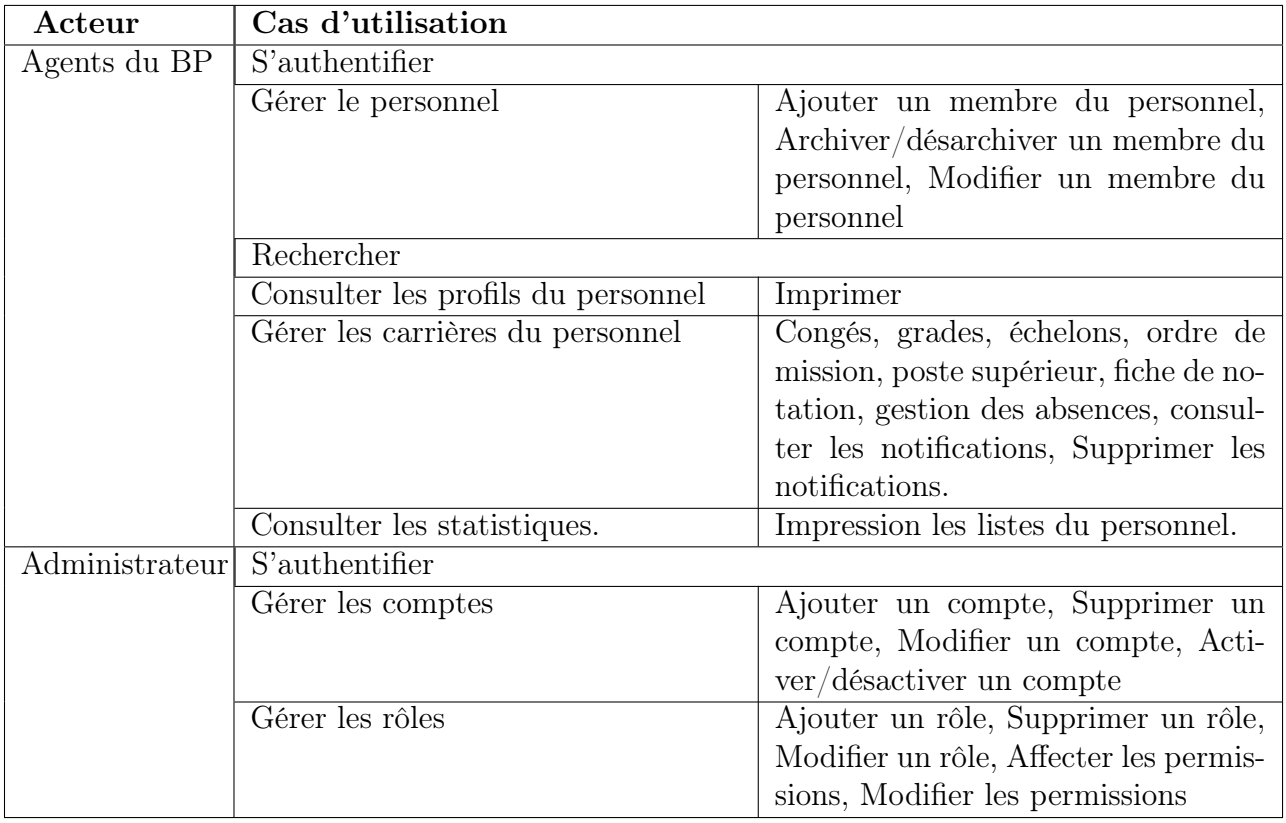

Tableau II.2 – Identification des cas d'utilisation.

## II.5 Diagrammes de cas d'utilisation

Le diagramme de cas d'utilisation est un type de diagramme UML qui propose une représentation visuelle permettant d'obtenir une vue d'ensemble du comportement fonctionnel d'un système logiciel. Son objectif principal consiste à recueillir, analyser et organiser de manière efficace les besoins du système [8].

### II.5.1 Diagramme de cas d'utilisation «Global»

Le diagramme de la Figure II.2 représente les différents cas d'utilisation effectués par les différents acteurs.

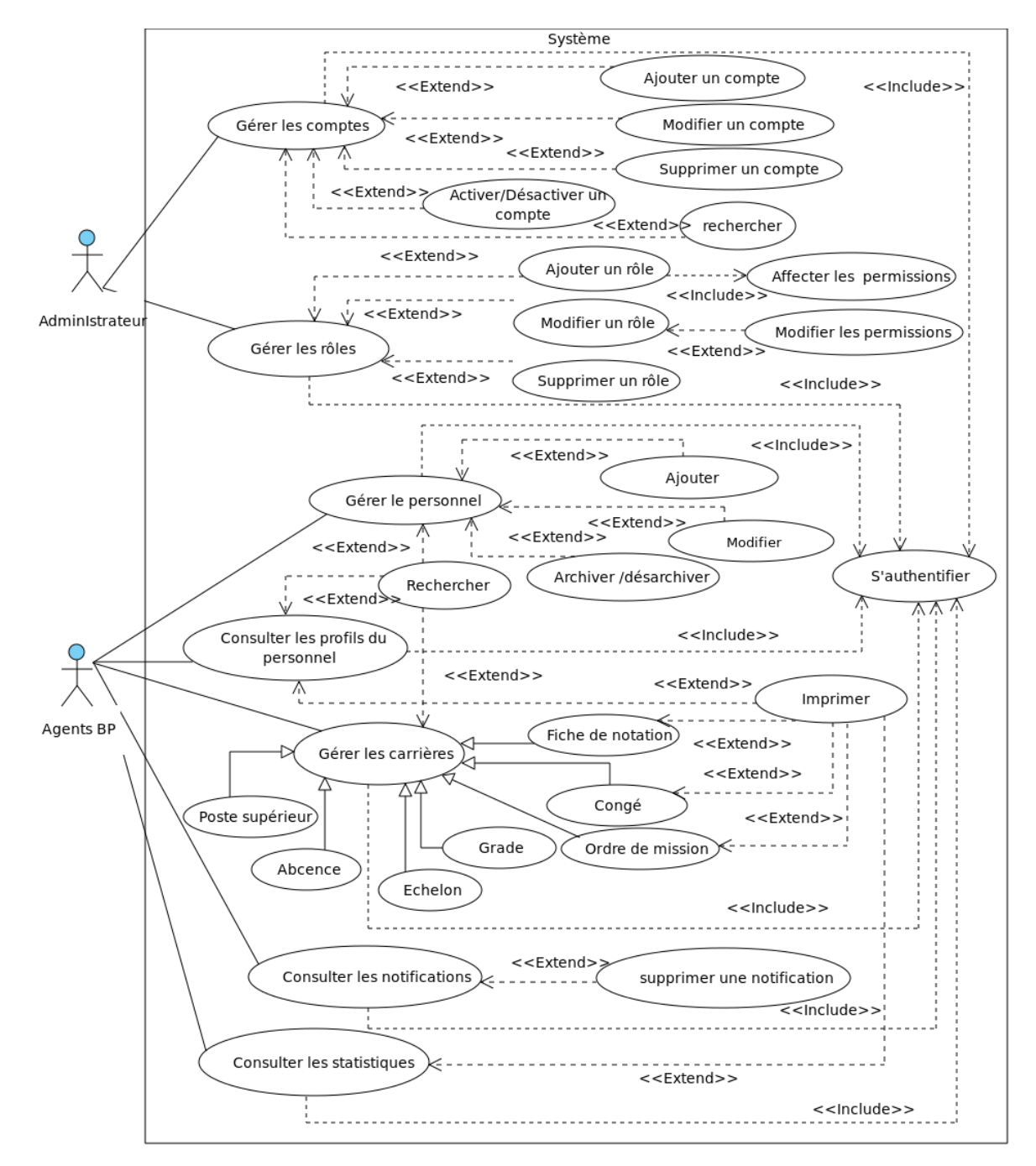

Figure II.2 – Diagramme de cas d'utilisation «Global».

#### II.5.2 Diagramme de cas d'utilisation «Administrateur».

Système Administrateur <<lnclude>> Ajouter un compte <<Extend>> Gérer les comptes Modifier un compte <<Extend>> Supprimer un compte <<Extend>> <<Extend>> Rechercher Activer/Désactiver un compt <<Extend>> Administrateur <<Include> Affecter les V <<Extend> Ajouter un rôle permissions Gérer les rôles S'authentifier Ą Λ <<Extend> <<Extend>> Modifier les Modifier un rôle permissions <<Extend>> Supprimer un rôle <<lnclude>>

Le diagramme de la Figure II.3 représente les tâches spécifiées à un administrateur.

Figure II.3 – Diagramme de cas d'utilisation «Administrateur ».

### II.5.3 Diagramme de cas d'utilisation «Agents du BP».

Le diagramme de la Figure II.4 représente les tâches spécifiées à un Agent du BP.

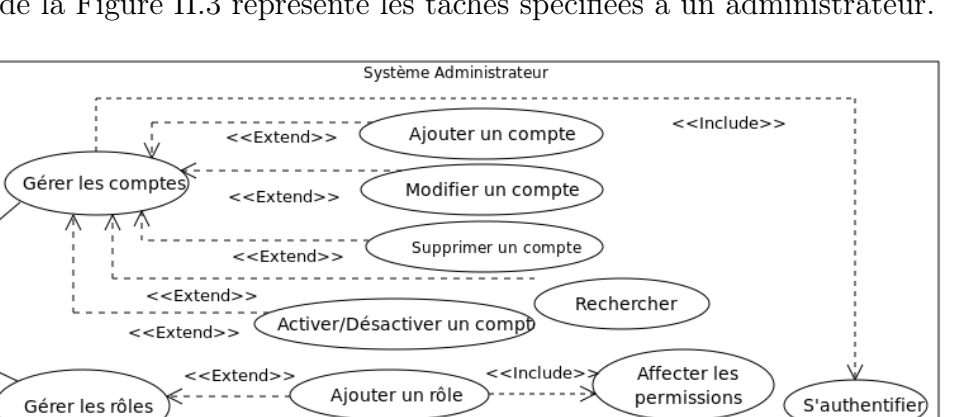

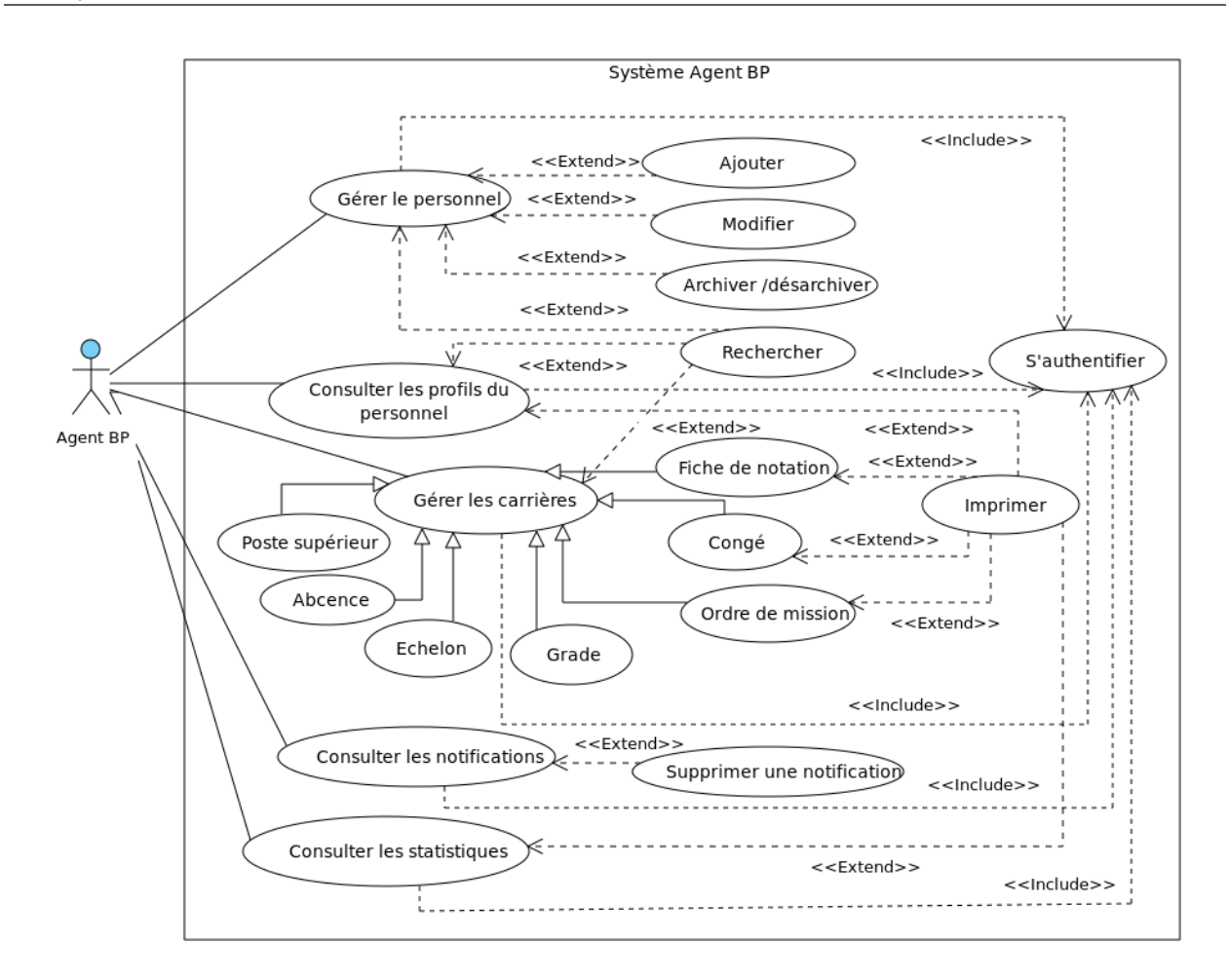

Figure II.4 – Diagramme de cas d'utilisation «Agent du BP».

## II.6 Description textuelle des cas d'utilisation

La description textuelle consiste en un ensemble de scénarios décrivant des situations de succès ou d'échec qui représentent une séquence spécifique d'actions se déroulant du début à la fin d'un cas d'utilisation. Elle détaille comment un acteur spécifique utilise le système pour atteindre un objectif donné. Dans cette section, nous allons donner une description textuelle pour chaque cas d'utilisation identifié dans notre système [9].

### II.6.1 Description textuelle du cas d'utilisation «S'authentifier»

La description textuelle du cas d'utilisation «S'authentifier» est donnée dans le Tableau II.3.

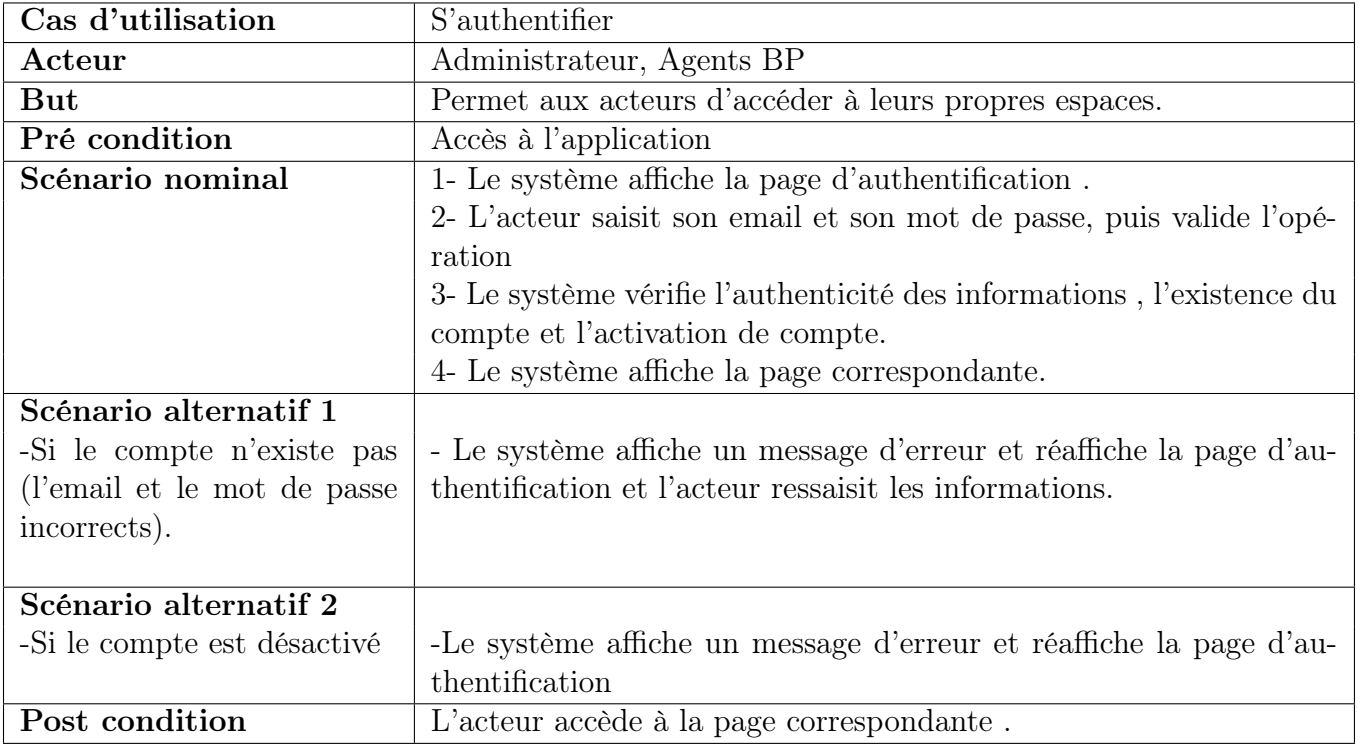

Tableau II.3 – Description textuelle du cas d'utilisation «S'authentifier »

## II.6.2 Description textuelle du cas d'utilisation «Rechercher»

La description textuelle du cas d'utilisation «Rechercher» est donnée dans le Tableau II.4.

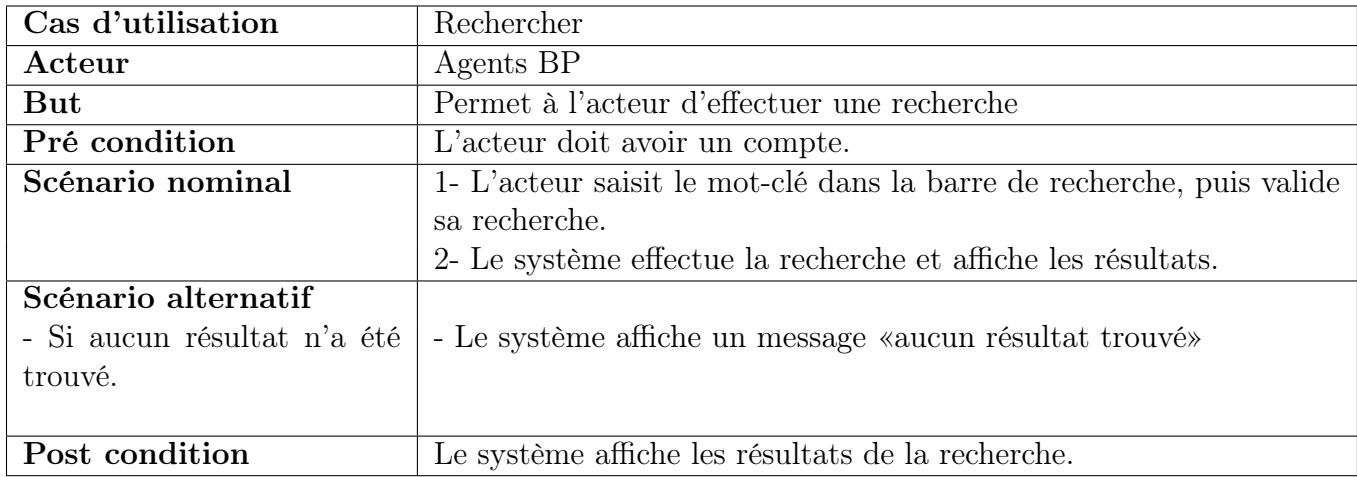

Tableau II.4 – Description textuelle du cas d'utilisation «Rechercher »

## II.6.3 Description textuelle du cas d'utilisation «Gérer le personnel»

La description textuelle du cas d'utilisation «Gérer le personnel» est donnée dans le Tableau II.5.

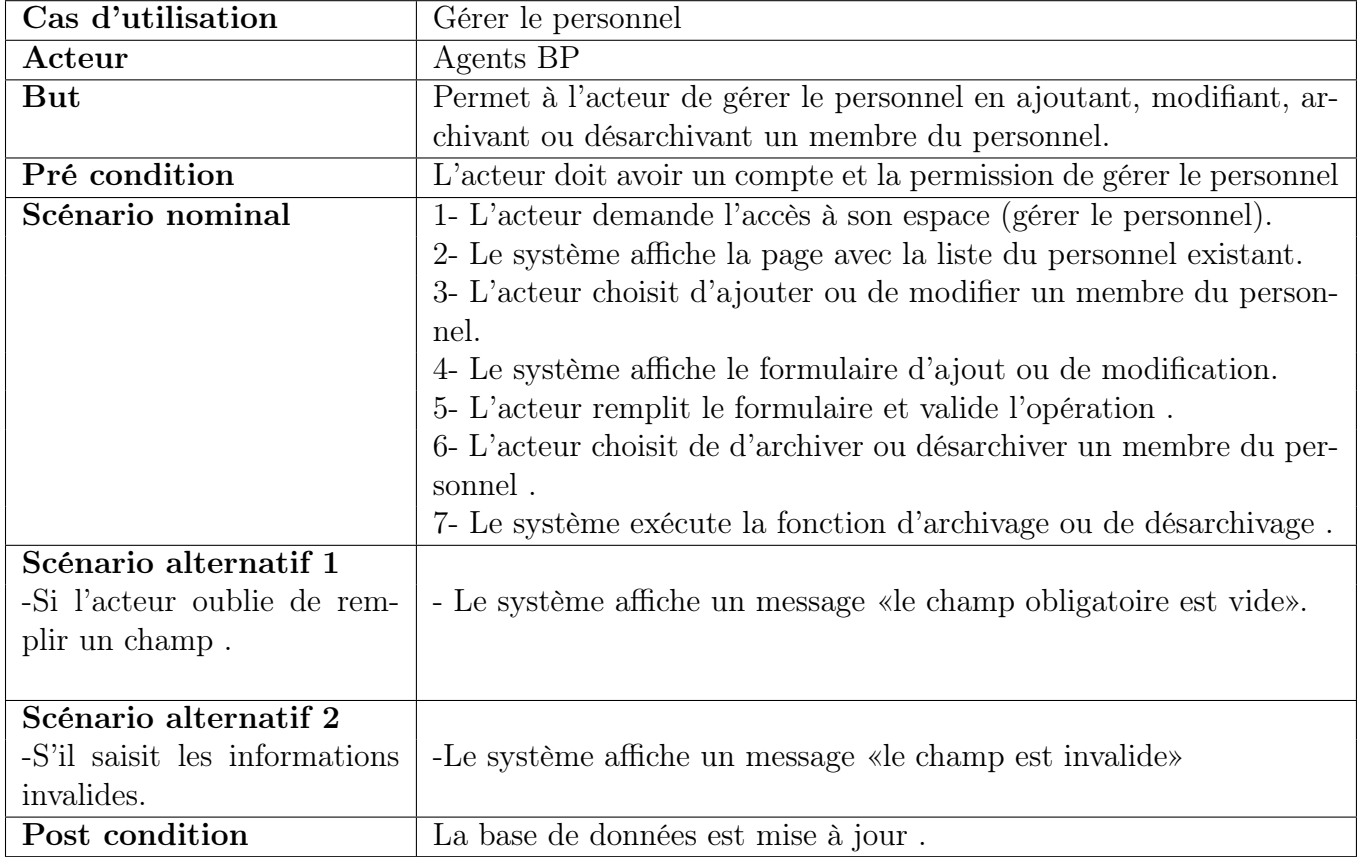

Tableau II.5 – Description textuelle du cas d'utilisation « Gérer le personnel»

## II.6.4 Description textuelle du cas d'utilisation «Gérer les carrières»

La description textuelle du cas d'utilisation «Gérer les carrières» est donnée dans le Tableau II.6.

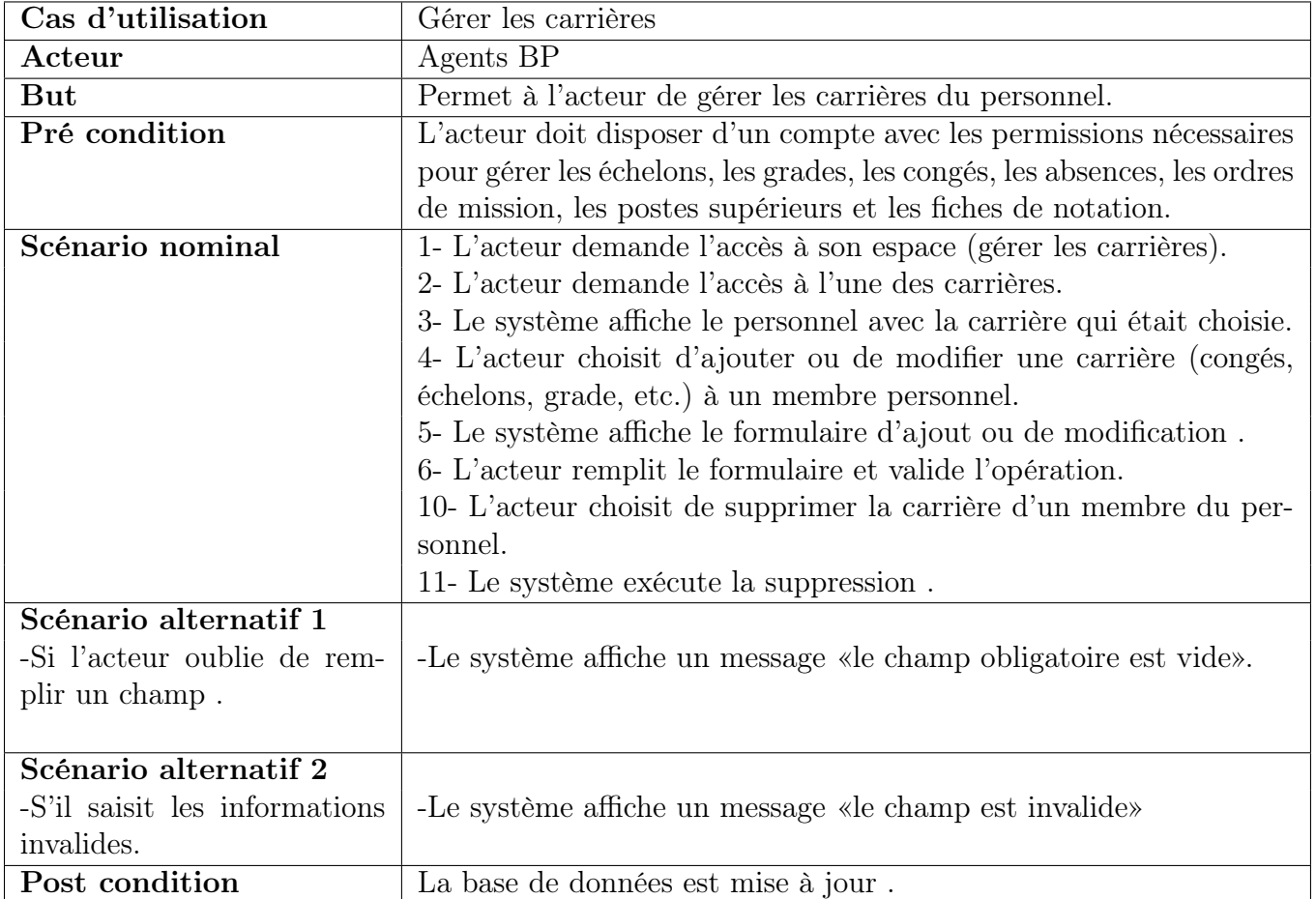

Tableau II.6 – Description textuelle du cas d'utilisation «Gérer les carrières »

## II.6.5 Description textuelle du cas d'utilisation «Consulter les statistiques»

La description textuelle du cas d'utilisation «Consulter les statistiques» est donnée dans le Tableau II.7.
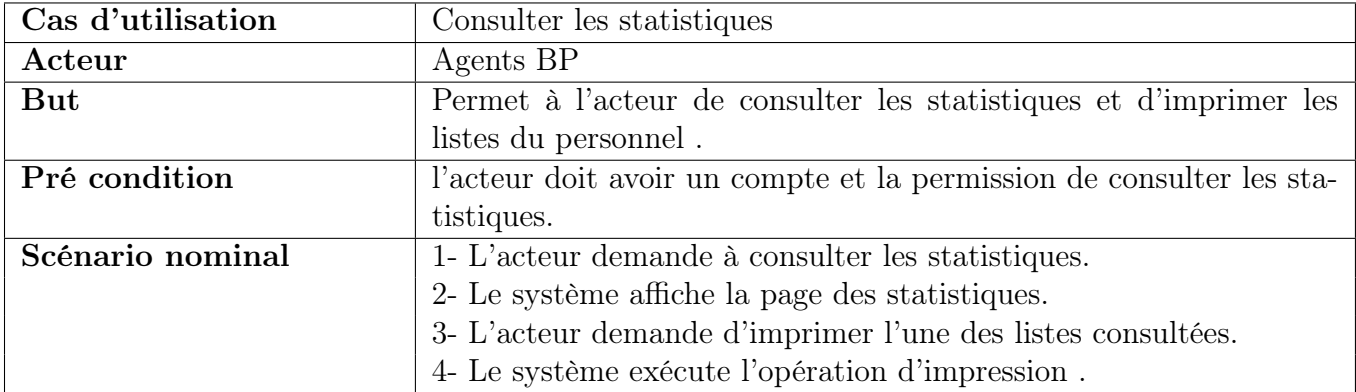

Tableau II.7 – Description textuelle du cas d'utilisation «Consulter les statistiques »

# II.6.6 Description textuelle du cas d'utilisation «Gérer les comptes»

La description textuelle du cas d'utilisation «Gérer les comptes» est donnée dans le Tableau II.8.

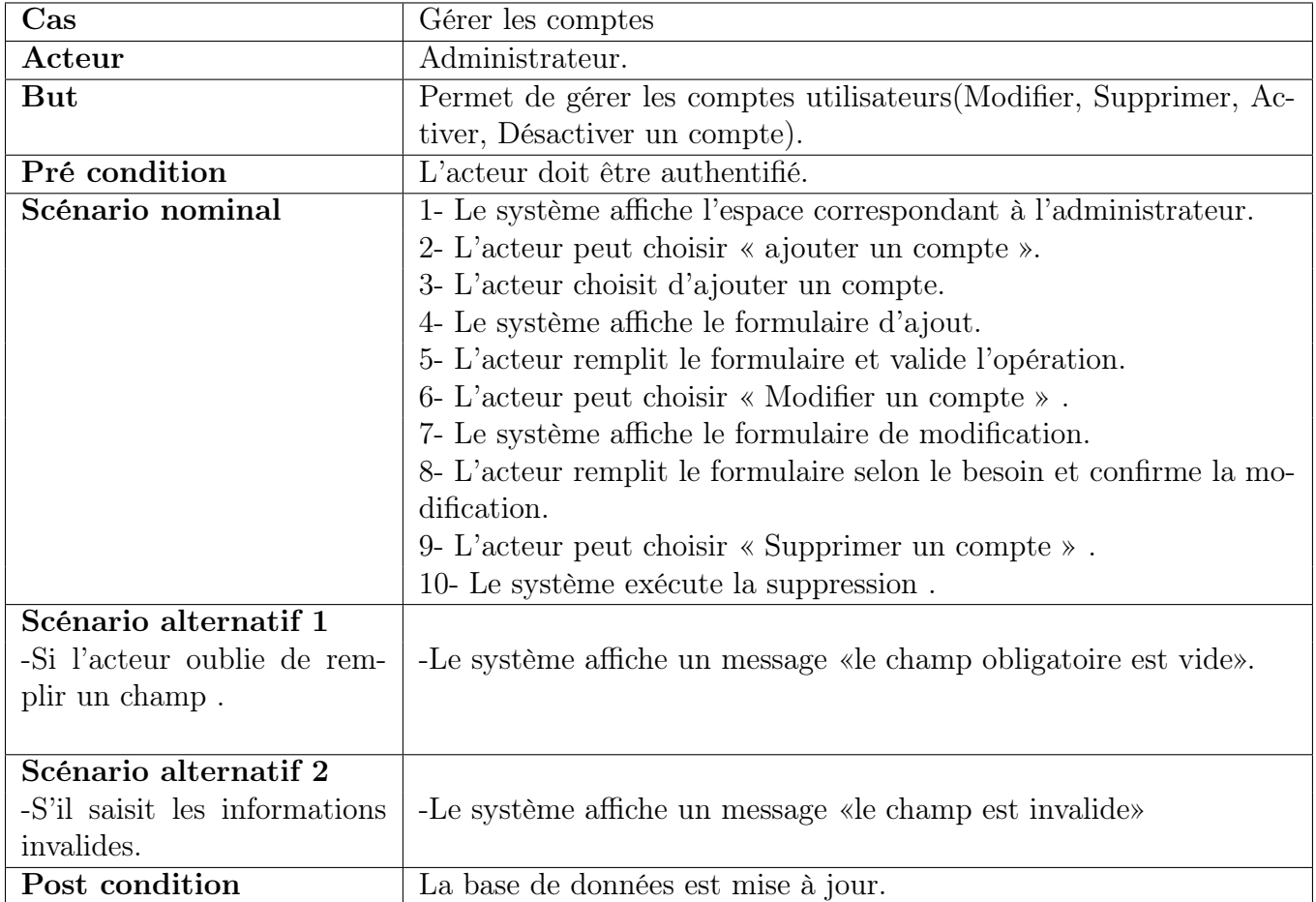

Tableau II.8 – Description textuelle du cas d'utilisation « Gérer les comptes.»

# II.7 Diagrammes de séquence

Le diagramme de séquence est un diagramme UML,qui fait partie des diagrammes comportementaux (dynamique) et plus précisément des diagrammes d'interactions. Il permet de représenter l'interaction entre les différents objets et acteurs du système (boîte noire) dans une séquence chronologique [10].

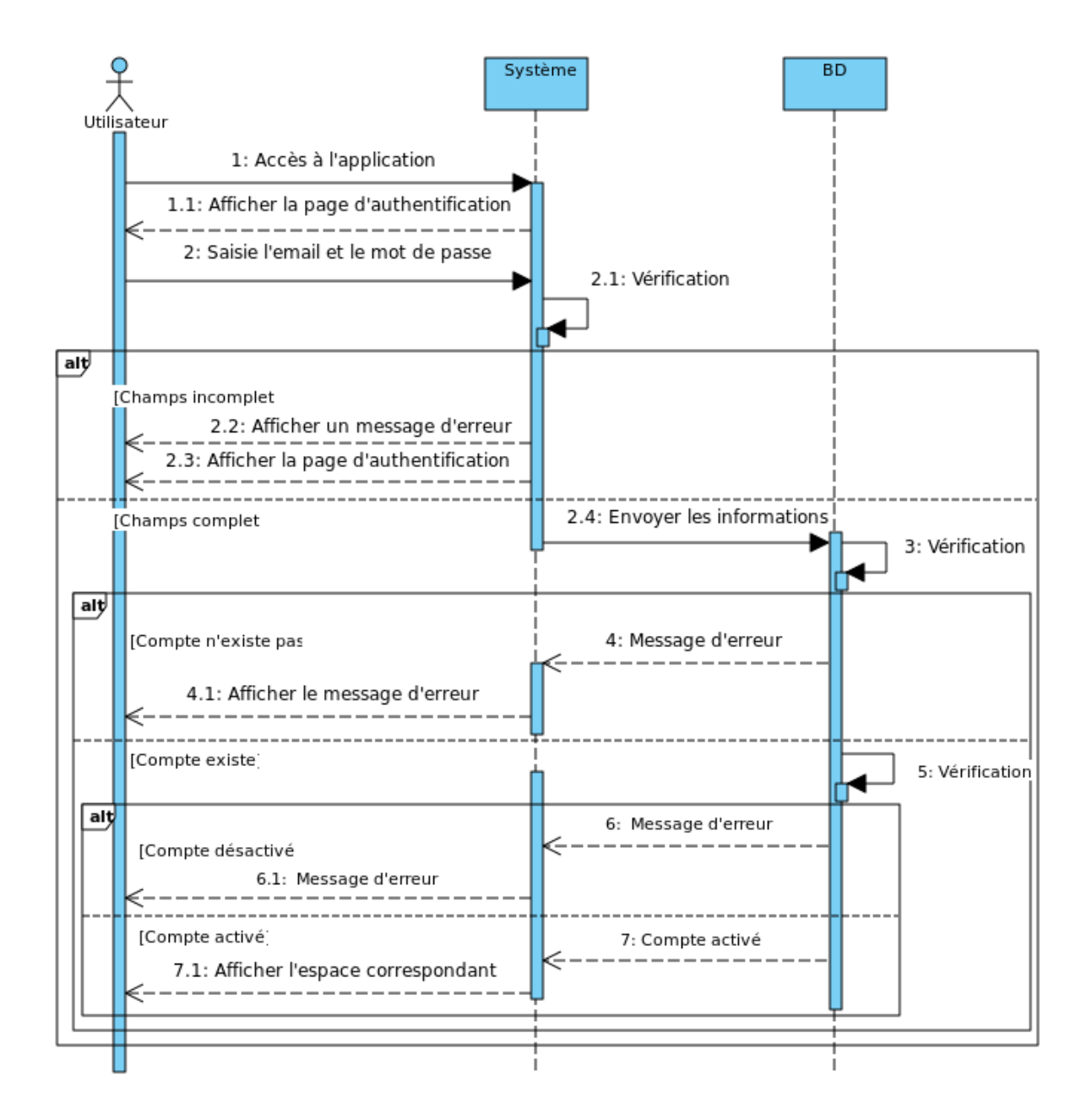

# II.7.1 Diagramme de séquence du cas d'utilisation « S'authentifier»

Figure II.5 – Diagramme de séquence du cas d'utilisation « S'authentifier».

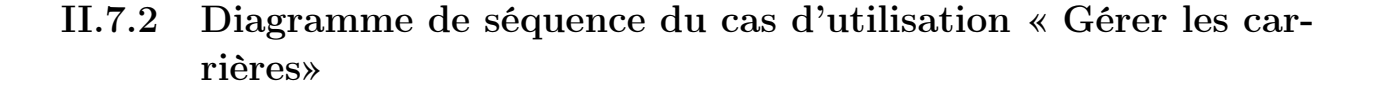

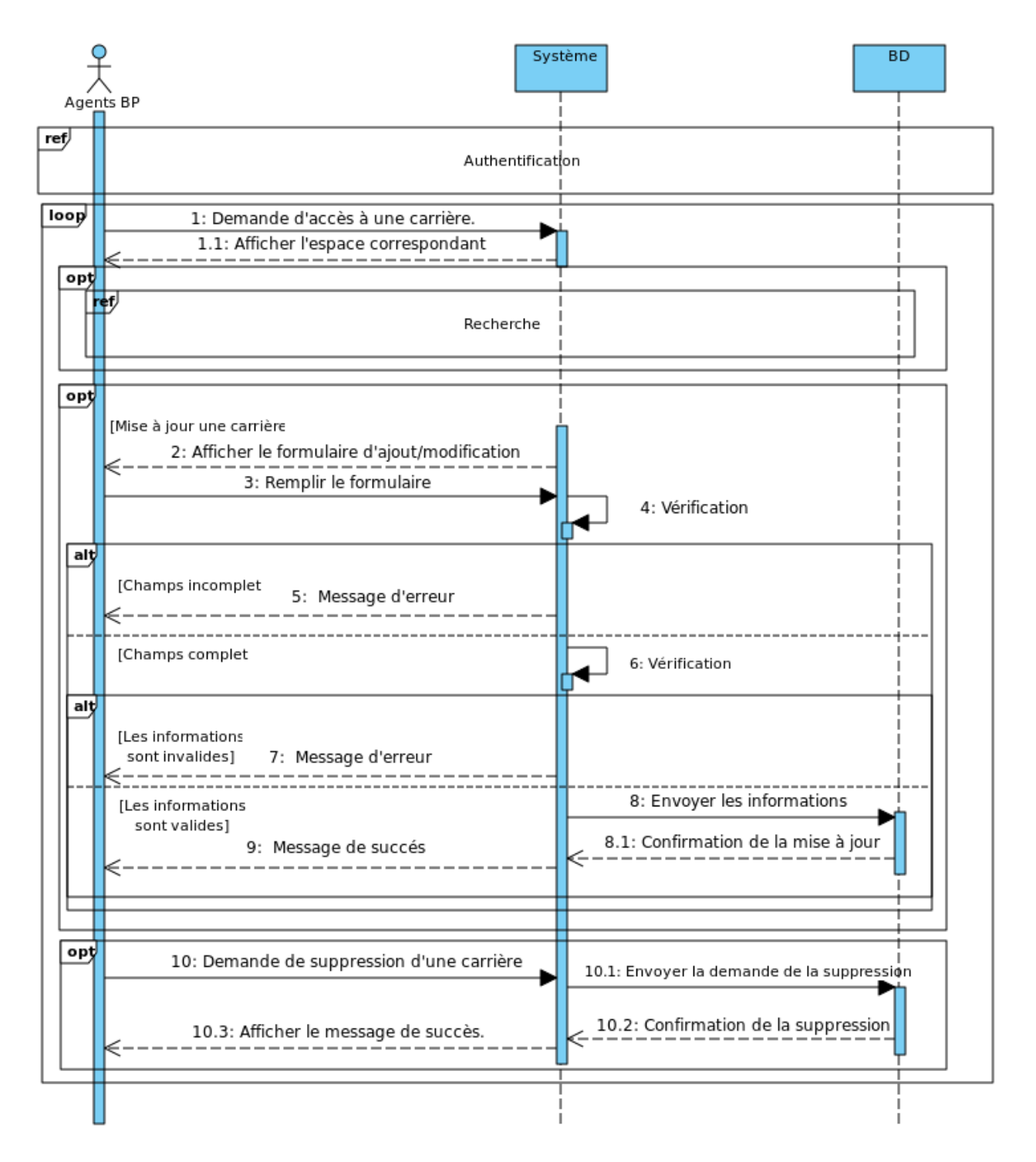

Figure II.6 – Diagramme de séquence du cas d'utilisation « Gérer les carrières».

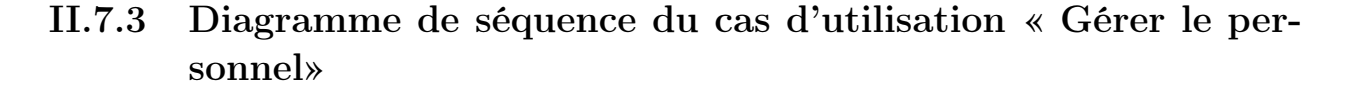

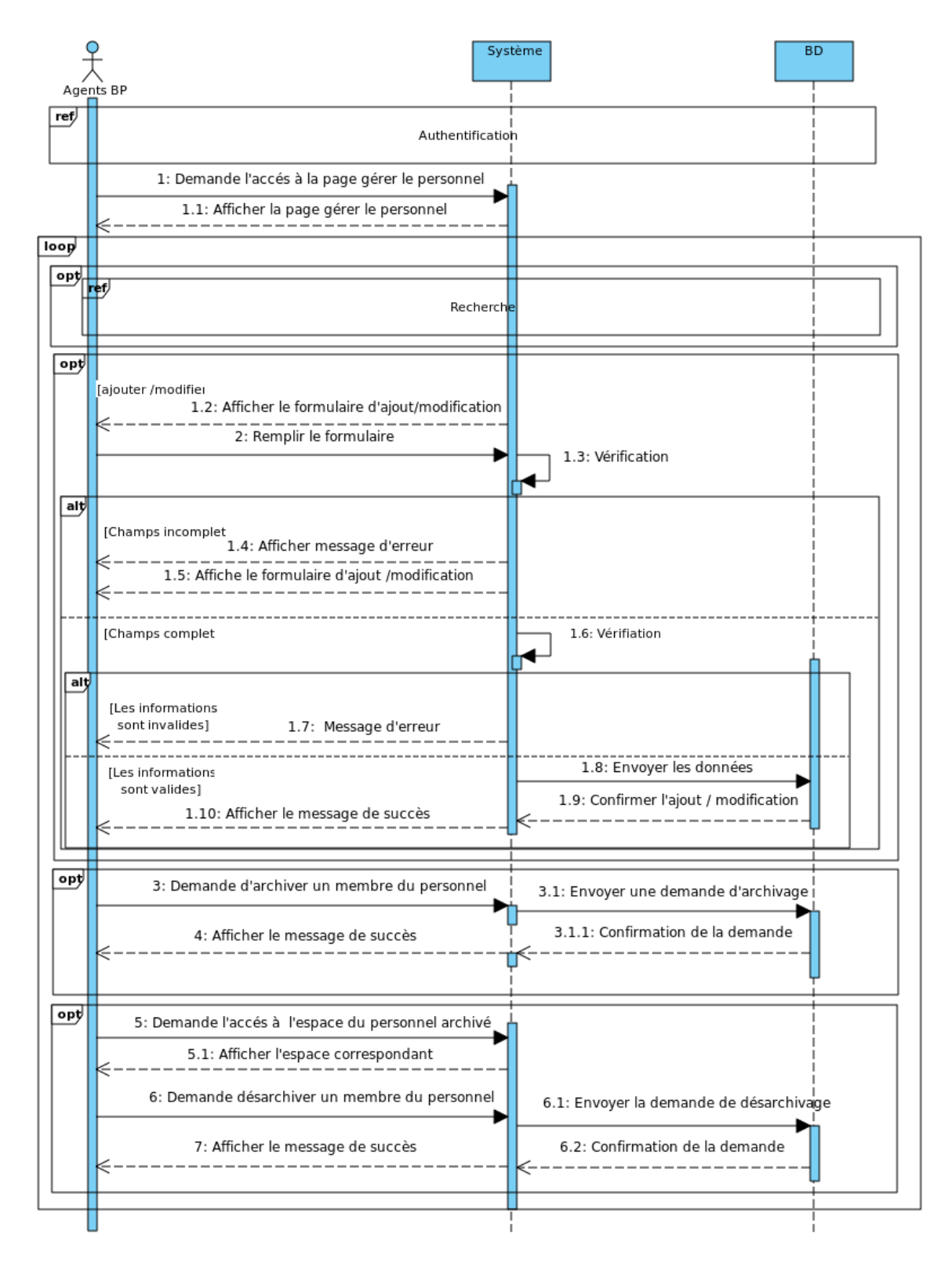

Figure II.7 – Diagramme de séquence du cas d'utilisation «Gérer le personnel ».

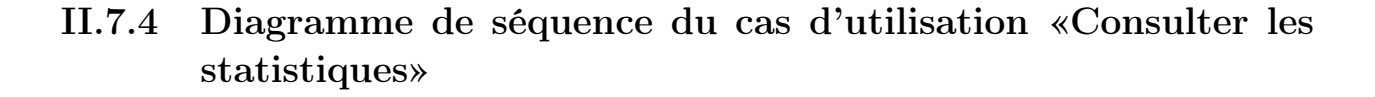

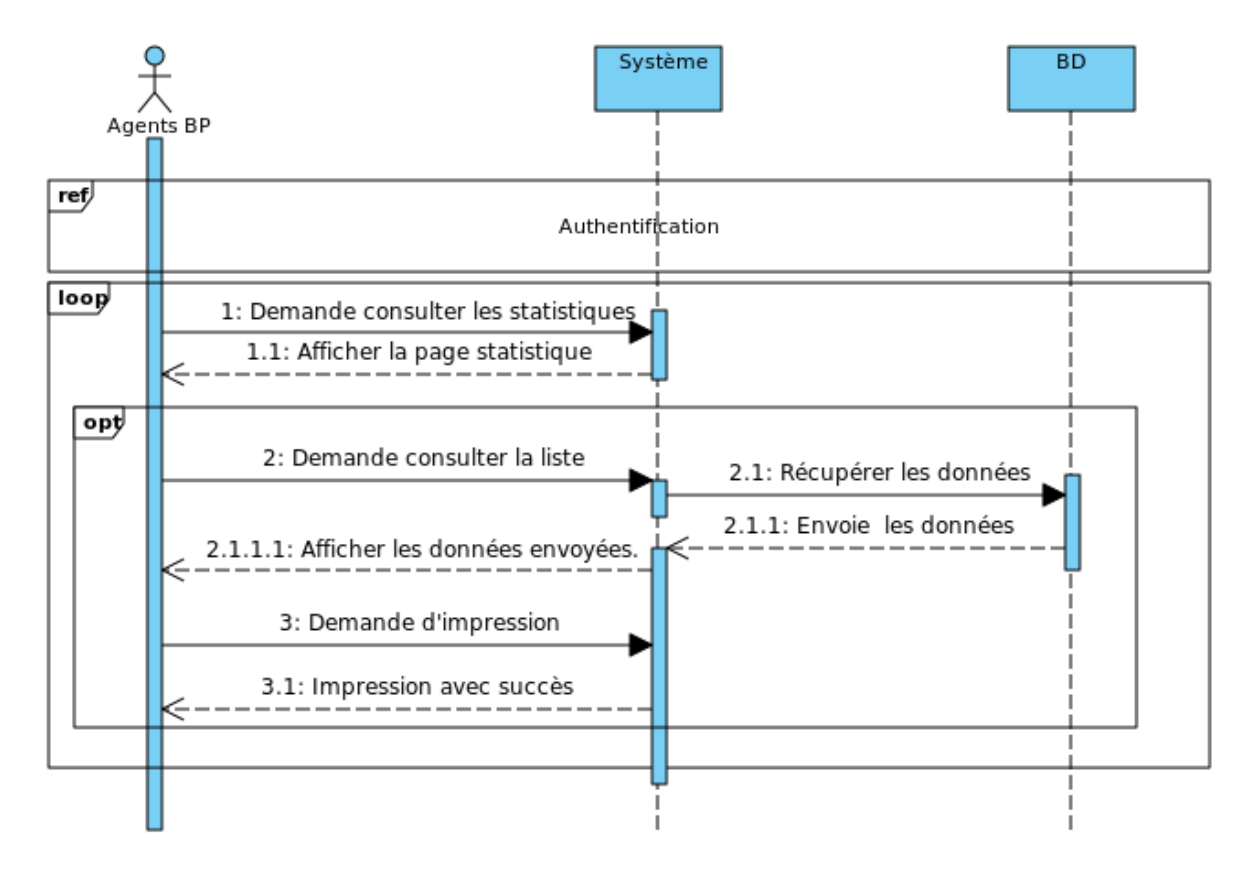

Figure II.8 – Diagramme de séquence du cas d'utilisation « Consulter les statistiques».

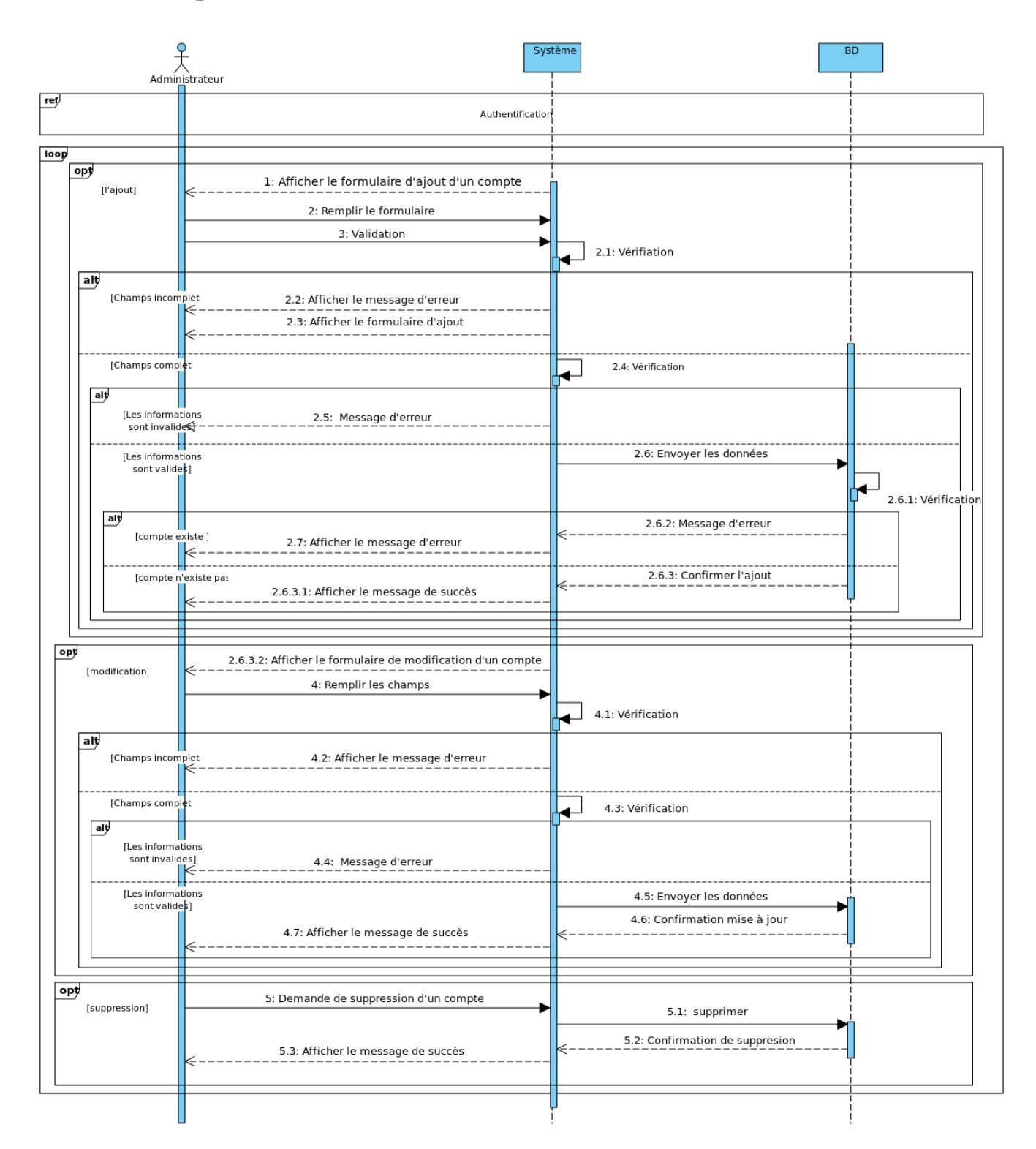

II.7.5 Diagramme de séquence du cas d'utilisation «Gérer les comptes»

Figure II.9 – Diagramme de séquence du cas d'utilisation « Gérer les comptes».

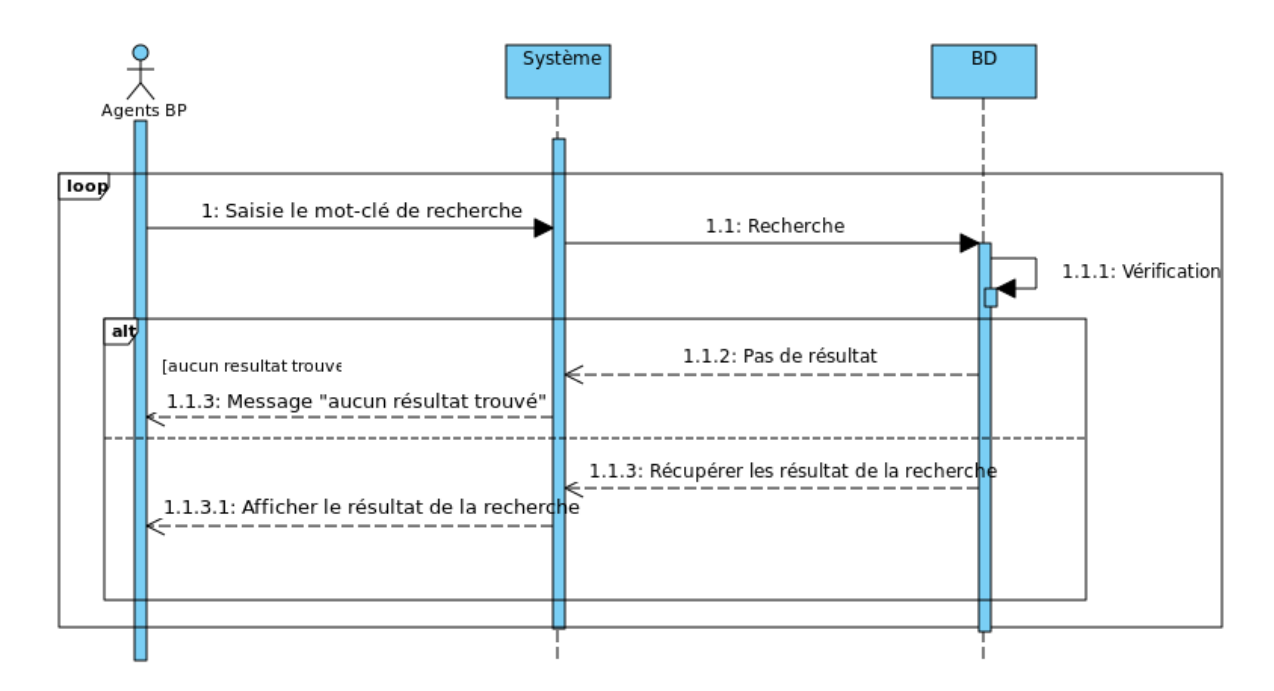

### II.7.6 Diagramme de séquence du cas d'utilisation «Rechercher»

Figure II.10 – Diagramme de séquence du cas d'utilisation « Rechercher».

# II.8 Conclusion

Dans ce chapitre ,nous avons pu analyser les besoins de notre système, en se basant sur les diagrammes UML , où nous avons présenté le diagramme de contexte et les diagrammes de cas d'utilisation avec la description textuelle de chaque cas et les diagrammes de séquence système.

Dans le chapitre suivant, nous entamons la phase de conception afin de décrire notre système de manière plus détaillée.

Chapitre III

# Conception

# III.1 Introduction

Ce chapitre a pour objectif de présenter la phase de conception, qui permet de structurer et d'organiser le projet. Nous commençons par la création des diagrammes de séquences détaillés pour chaque cas d'utilisation étudié précédemment. Ensuite, nous procédons à l'élaboration du diagramme de classes associé à notre application, où nous décrivons les différentes classes, leurs attributs et leurs relations. Enfin, nous concevons le modèle relationnel qui définit la structure de la base de données, les relations entre les tables, ainsi que la description détaillée des attributs des tables de la base de données.

# III.2 Diagrammes de séquence détaillés

Le diagramme de séquence détaillé fait partie des diagrammes d'interactions dans lequel le système est représenté en trois types de classes d'analyse (les dialogues, les contrôles, et les entités). Il permet de représenter des échanges entre les acteurs et ces trois types de classes  $[11]$ .

#### • Les classes de dialogues

Les classes qui facilitent les interactions entre l'interface utilisateur et les utilisateurs sont appelées classes de dialogue. Ces classes sont générées à partir de l'analyse de la maquette. Pour chaque association entre un acteur et un cas d'utilisation dans le diagramme de cas d'utilisation, il existe au moins une classe de dialogue correspondante.Elle est schématisée dans les diagrammes de séquence détaillés, comme présenté dans la figure III.1 .

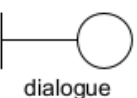

Figure III.1 – Classe dialogue

#### • Les classes de contrôles

Ces classes servent d'intermédiaires entre les dialogues et les autres composants de l'application. Elles permettent aux différentes vues de l'application de manipuler les informations des objets applicatifs et contiennent les règles applicatives. Elles assurent ainsi une séparation entre les dialogues et les entités.Dans le diagramme de séquence détaillé, ces classes sont présentées comme illustré dans la figureIII.2 .

#### • Les classes entités

Les classes entités représentent les données persistantes de l'application et permettent de stocker des informations et des relations dans des fichiers ou des bases de données. Pendant l'implémentation, ces classes peuvent être concrétisées sous forme de tables et de relations dans une base de données relationnelle.Dans le diagramme de séquence détaillé, ces classes sont présentées comme illustré dans la figureIII.3 .

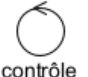

Figure III.2 – Classe contrôle

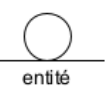

Figure III.3 – Classe entités

### III.2.1 Diagramme de séquence détaillé "S'authentifier"

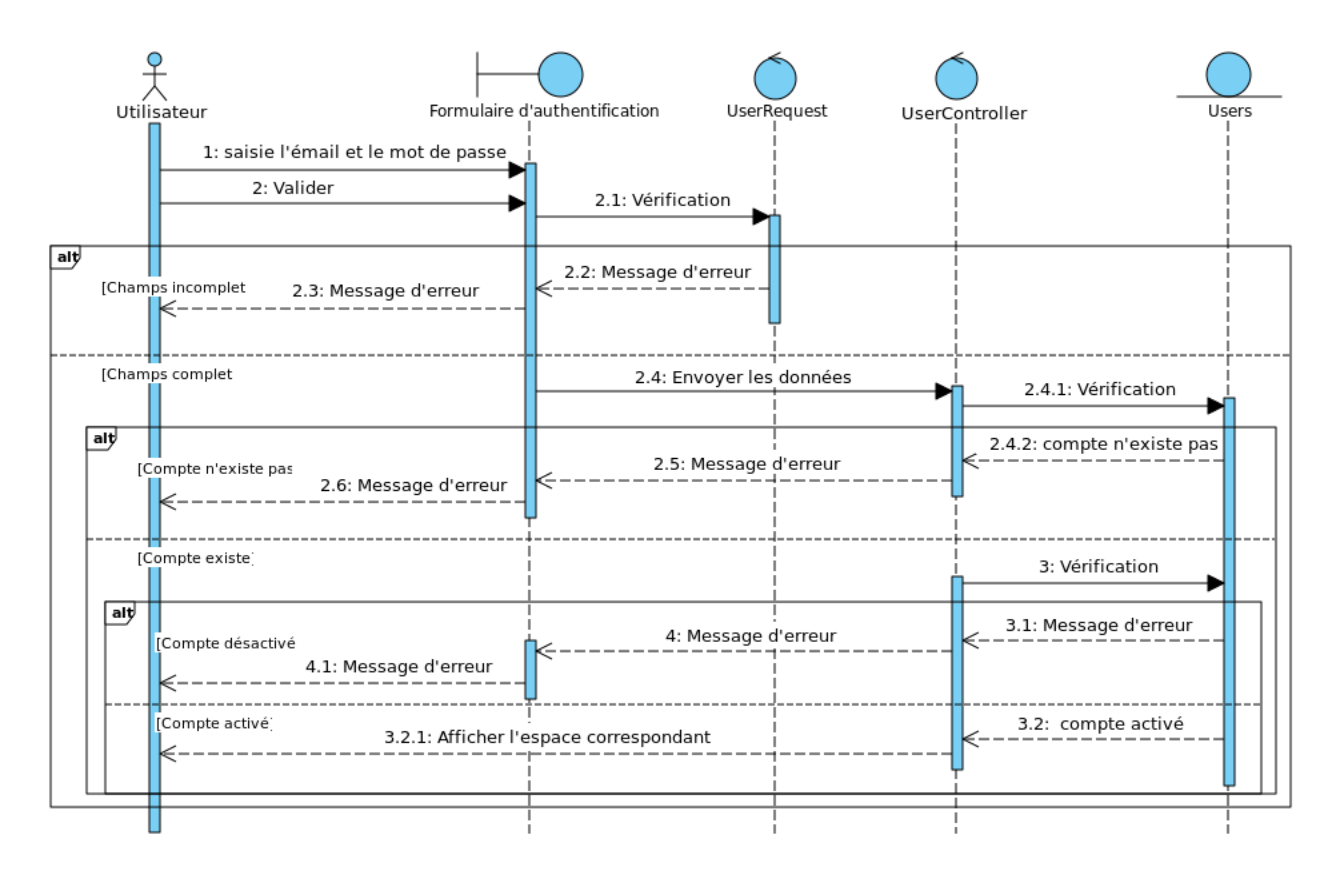

Figure III.4 – Diagramme de séquence détaillé «S'authentifier».

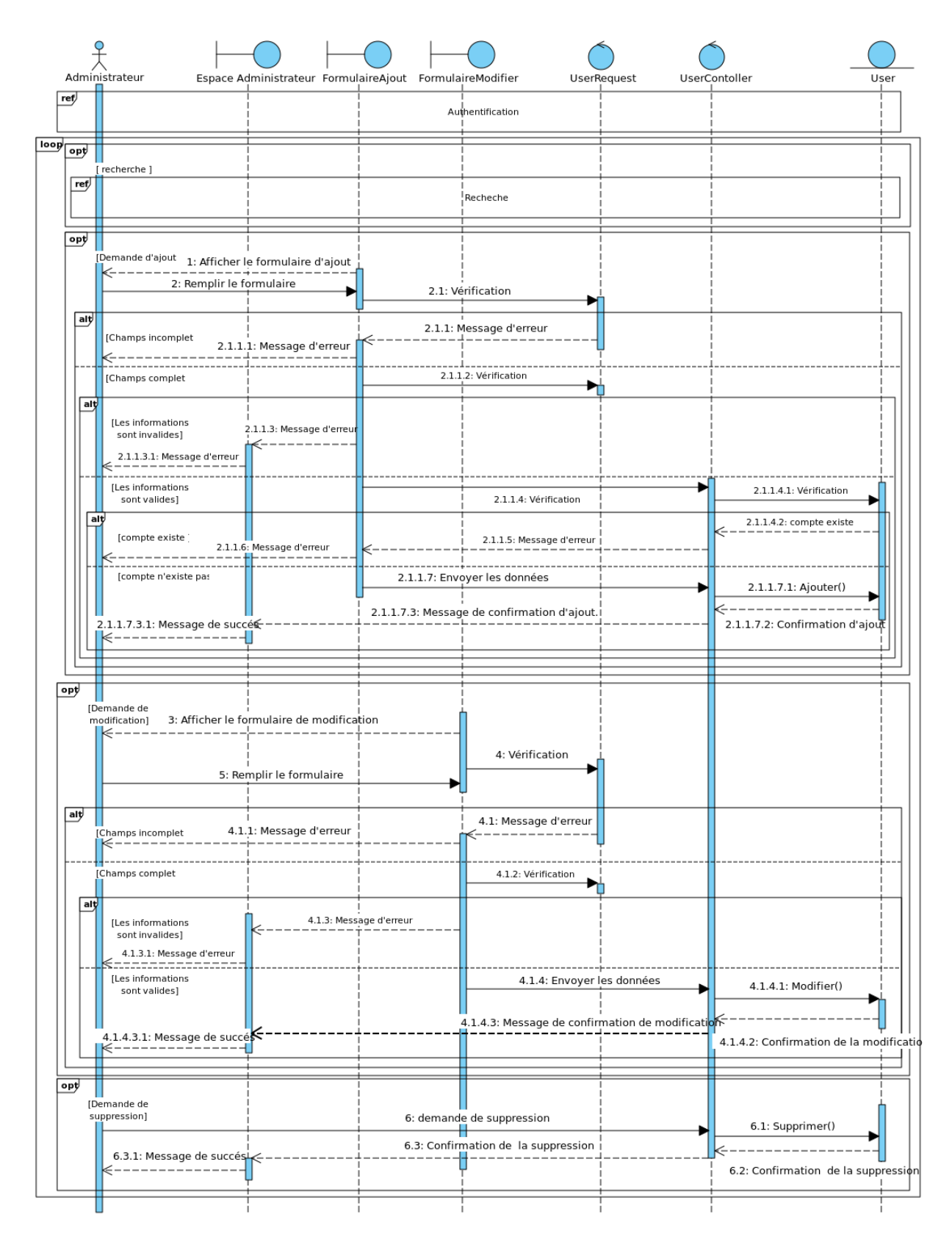

### III.2.2 Diagramme de séquence détaillé "Gérer les comptes"

Figure III.5 – Diagramme de séquence détaillé «Gérer les comptes».

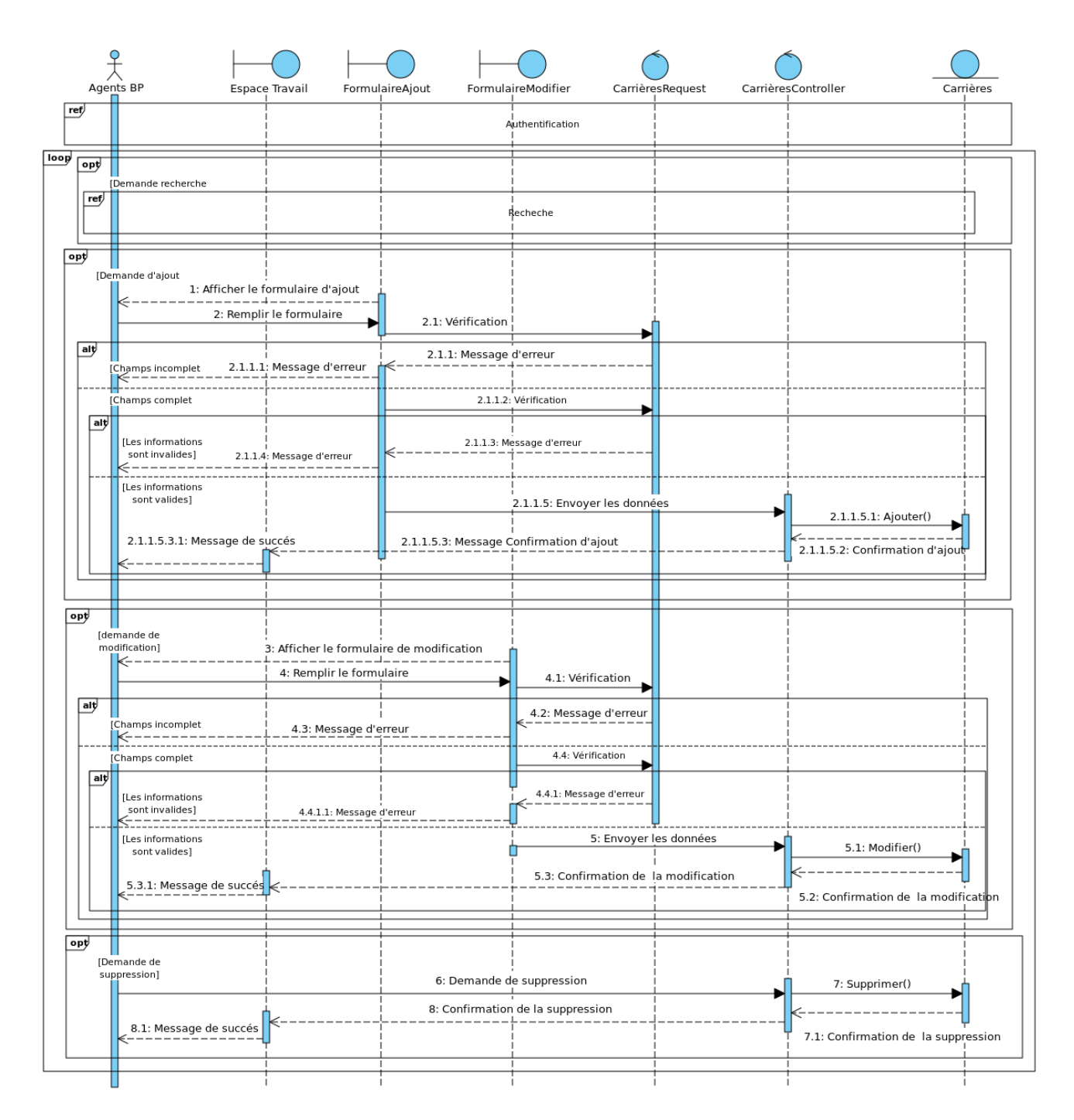

# III.2.3 Diagramme de séquence détaillé "Gérer les carrières"

Figure III.6 – Diagramme de séquence détaillé «Gérer les carrières».

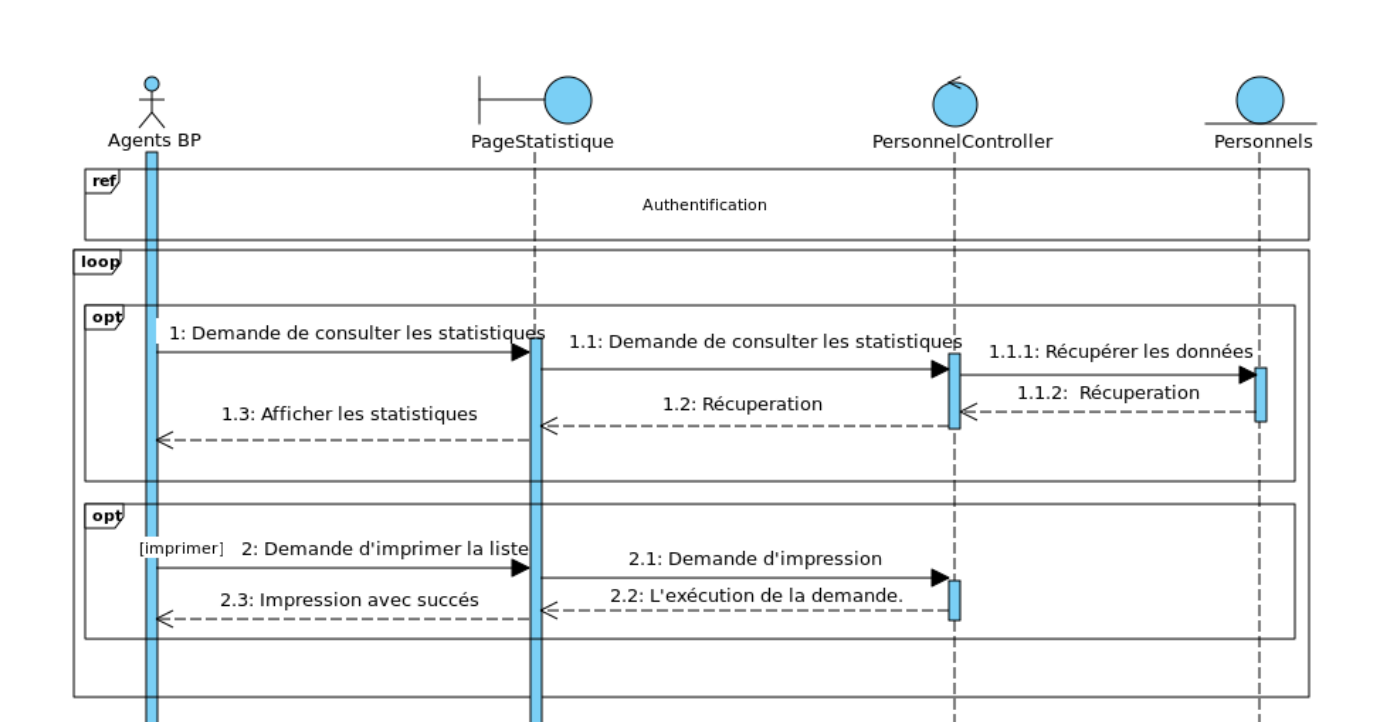

## III.2.4 Diagramme de séquence détaillé "Consulter les statistiques"

Figure III.7 – Diagramme de séquence détaillé «Consulter les statistiques».

# III.3 Diagramme de classes

Le diagramme de classe est un type de diagramme de modélisation qui représente les classes et les relations entre elles dans un système orienté objet. Il est utilisé pour visualiser la structure d'un système logiciel [12].

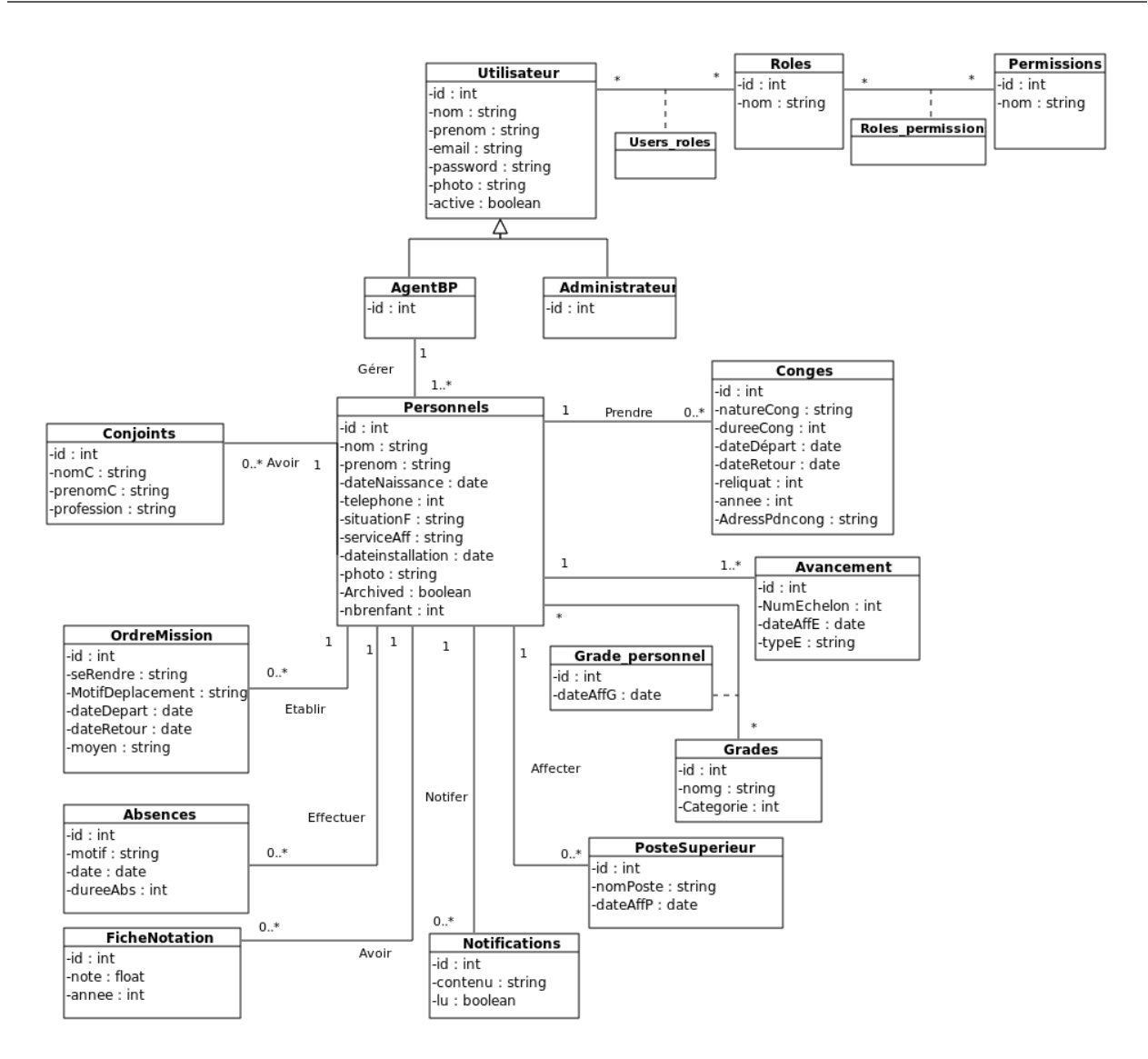

Figure III.8 – Diagramme de classes.

# III.4 Le modèle relationnel

Dans cette section, nous passons au modèle relationnel à partir de la description conceptuelle, afin de pouvoir implémenter notre base de données.

Utilisateur(id,nom,prenom,email,password,photo,active)

```
AgentBP(#user_id)
Administrateur(#user_id)
```
Roles(id,nom) Users\_roles(#user\_id,#role\_id) Permissions(id,nom) Roles\_Permissions(#role\_id,#permission\_id) Personnels(id,nom,prenom,dateNaissance,telephone,situationF,serviceAff,dateinstallation, photo,archived,nbrenfant,#user\_id) Conjoints(id,nomC,prenomC,perofession,#personnel\_id) Notifications(id,contenu,lu,#personnel\_id) Conges(id,natureCong,dureeCong,dateDepart,dateRetour,annee,reliquat,AdressPndcong, #personnel\_id) Avancement(id,NumEchelon,dateAffE,typeE) Grades(id,nomg ,Categorie) Grade personnel(#personnel id,#grade id,dateAffG) OrdreMission(id,seRendre,MotifDeplacement,DateDepart,DateRetour,moyen,#personnel\_id) Absences(id,motif,date,dureeAbs,#personnel\_id) FicheNotation(id,note,annee,#personnel\_id) PosteSuperieur(id,nomPoste,DateAffP,#personnel\_id)

# III.4.1 Description détaillée des attributs des tables de la base de données

Dans ce qui suit, nous allons fournir une description détaillée des attributs des différentes tables représentées dans le modèle relationnel .

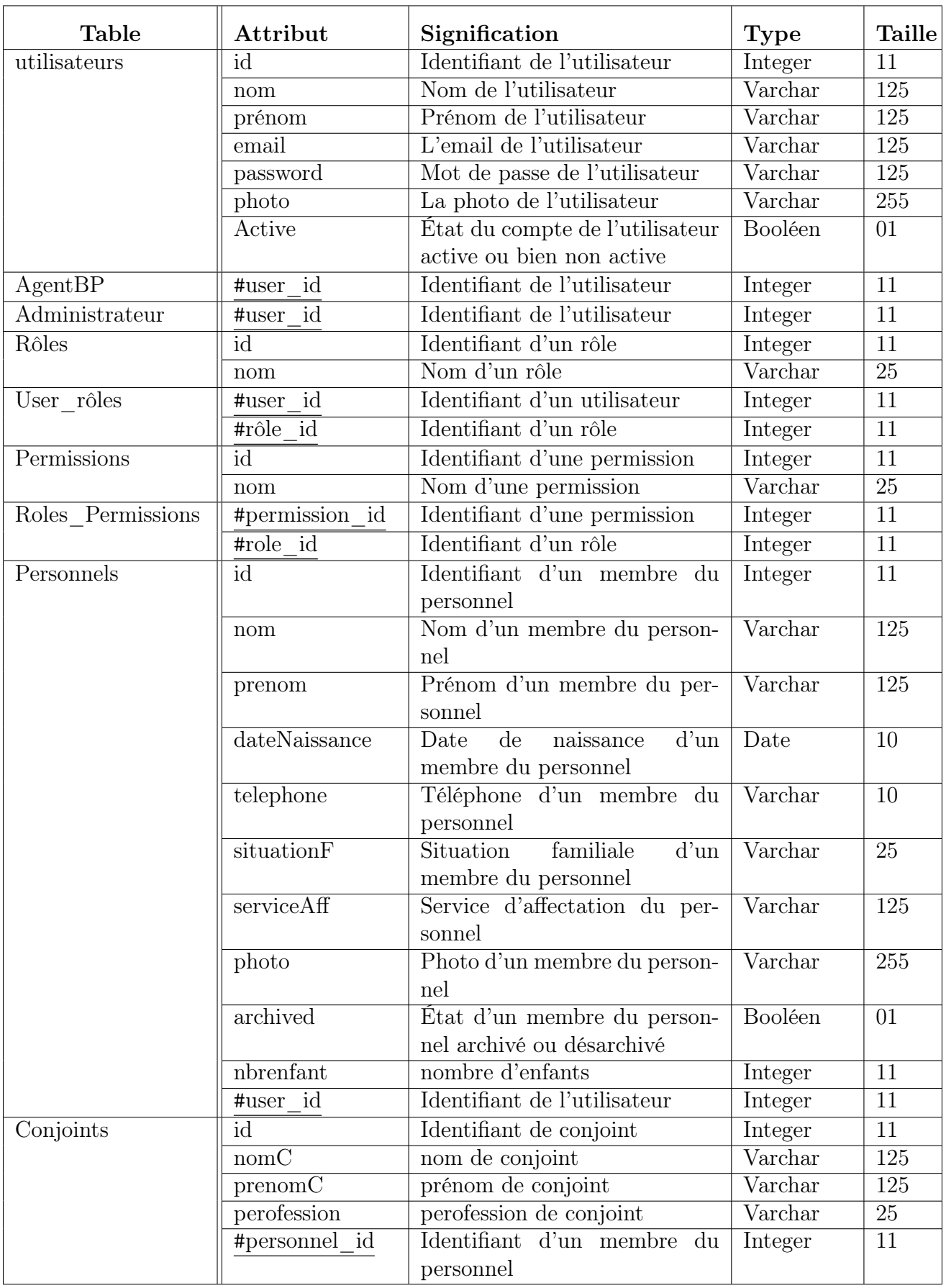

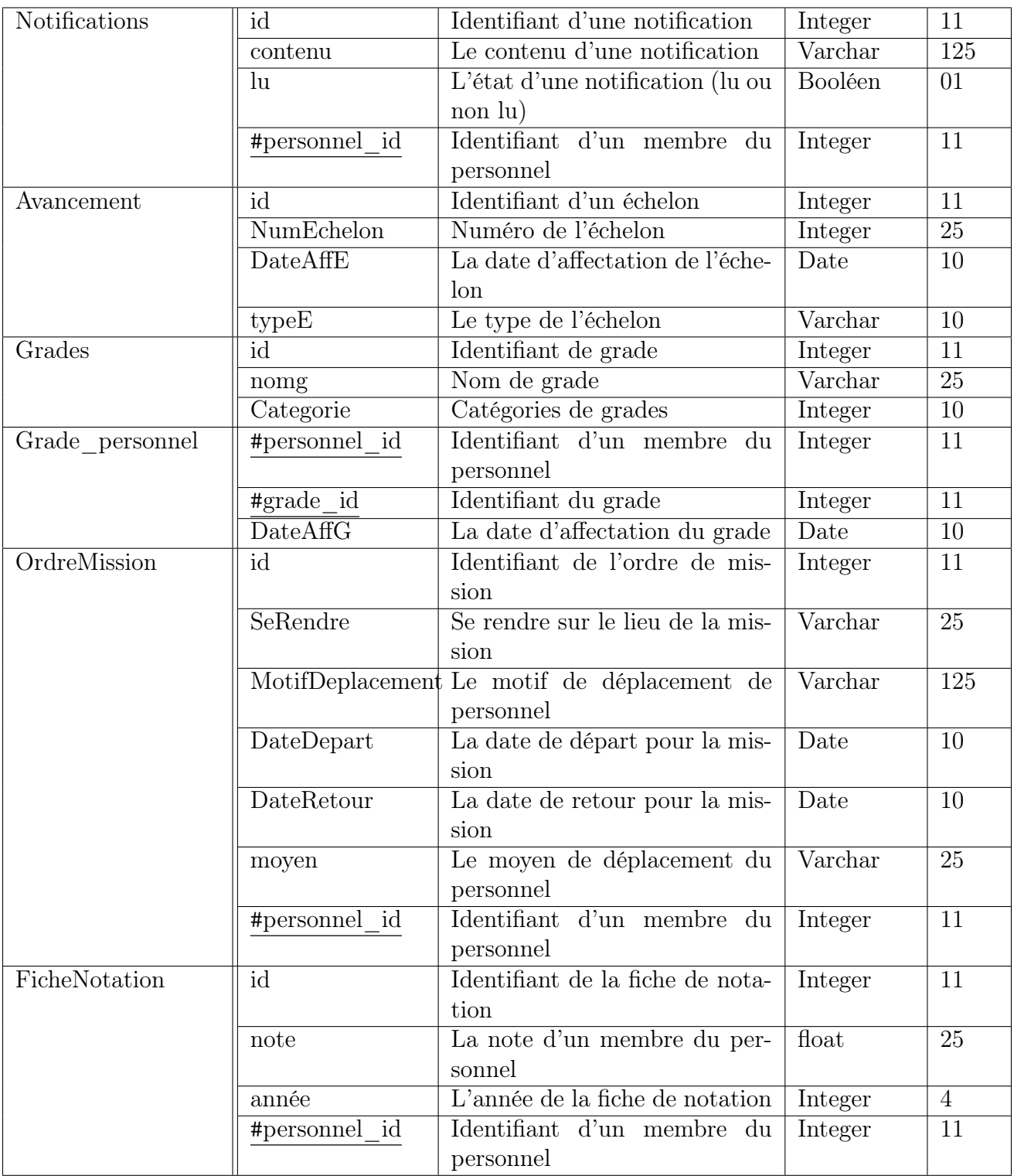

| PosteSuperieur | id                         | Identifiant de poste Supérieur | Integer | 11              |  |
|----------------|----------------------------|--------------------------------|---------|-----------------|--|
|                | nomPost                    | Le nom de poste Supérieur      | Varchar | 25              |  |
|                | dateAffP                   | La date d'affectation de poste | Date    | 10              |  |
|                |                            | Supérieur                      |         |                 |  |
|                | #personnel id              | Integer                        | 11      |                 |  |
|                |                            | personnel                      |         |                 |  |
| Abcences       | id                         | Identifiant d'une abcence      | Integer | 11              |  |
|                | motif                      | Le motif d'abcence             | Varchar | 25              |  |
|                | Date                       | La date d'abcence              | Date    | 10              |  |
|                | dureeAbs                   | La durée d'abcence             | Integer | 10              |  |
|                | Identifiant d'un membre du | Integer                        | 11      |                 |  |
|                |                            | personnel                      |         |                 |  |
| Conges         | id                         | Identifiant du congé           | Integer | 11              |  |
|                | natureCong                 | La nateur du congé             | Varchar | $\overline{25}$ |  |
|                | dureeCong                  | La durée du congé              | Integer | 10              |  |
|                | dateDepart                 | La date de départ              | Date    | 10              |  |
|                | dateRetour                 | La date de retour              | Date    | 10              |  |
|                | Année de congé<br>annee    |                                |         |                 |  |
|                | reliquat                   | Le reliquat de congé           | Integer | 10              |  |
|                | AdressPndcong              | L'adresse pendant le congé     | Varchar | 25              |  |
|                | #personnel id              | Identifiant d'un membre du     | Integer | 11              |  |
|                |                            | personnel                      |         |                 |  |

Tableau III.1 – Description détaillée des attributs des tables de la base de données

# III.5 Conclusion

Dans ce chapitre, nous avons présenté la phase de conception de notre projet en utilisant les diagrammes de séquences détaillés. Ces diagrammes nous ont permis de décrire en détail le fonctionnement du système. Nous avons également développé le diagramme de classes.

Enfin, nous avons élaboré le modèle relationnel pour le projet et fourni une description détaillée des attributs de chaque table de la base de données.

Le prochain chapitre sera consacré à la réalisation de notre application, où nous utiliserons les outils et les langages appropriés et illustrerons l'architecture globale et quelques interfaces de notre application.

Chapitre IV

# Réalisation

# IV.1 Introduction

Dans le présent chapitre, nous commençons par présenter les outils et langages de programmation que nous avons utilisés pour le développement de notre application, en nous basant sur l'étude conceptuelle présentée dans le chapitre précédent. Ensuite, nous procédons à la présentation du produit final de notre application, en mettant en avant l'architecture globale et les principales interfaces graphiques.

# IV.2 Langages et outils de développement

Pour la réalisation de ce projet, nous allons utiliser plusieurs langages et outils de développement qui sont nécessaires pour développer notre système.

# IV.2.1 Les langages utilisés

### IV.2.1.1 HTML5

HTML est un langage de balisage utilisé pour structurer le contenu des pages web et intégrer des éléments multimédias. Il permet de créer des liens hypertextes et est essentiel pour la création de sites web interactifs. HTML est largement utilisé sur Internet pour créer des pages web interactives et dynamiques. Nous avons utilisé la version 5 pour la réalisation de notre projet [13]. FIGURE IV.1 – Logo

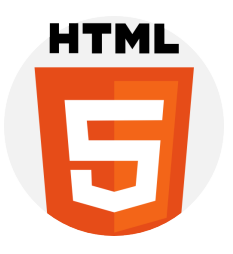

html

#### IV.2.1.2 CSS3

CSS est un langage de feuilles de style utilisé pour définir l'apparence et la mise en forme des éléments d'une page web, offrant ainsi une plus grande flexibilité et un contrôle précis sur l'apparence d'un site. En utilisant le CSS, il est possible de créer des styles réutilisables pour différents éléments de la page, ce qui facilite la maintenance et l'évolutivité des sites web. Nous avons utilisé la version 3 pour la réalisation de notre projet  $[13]$ . FIGURE IV.2 – Logo

#### IV.2.1.3 JS

JavaScript est un langage de script orienté objet utilisé principalement pour ajouter des fonctionnalités interactives aux pages web. Il permet de créer des animations, des effets visuels et des comportements dynamiques. Son utilisation courante dans le développement web vise à améliorer l'expérience utilisateur en rendant les sites plus interactifs et réactifs [13].

#### IV.2.1.4 PHP

PHP est un langage de programmation libre et orienté objet utilisé pour développer des sites web interactifs. Il permet de combiner du code PHP avec des fichiers HTML pour créer des pages web dynamiques. Le PHP offre des fonctionnalités avancées telles que la gestion des bases de données et des formulaires, permettant la création de sites web personnalisés et réactifs. Nous avons utilisé la version 8 de PHP pour la réalisation de notre projet. [13].

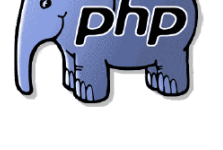

FIGURE IV.4 –  $Logo$ php

FIGURE IV.3 – Logo js

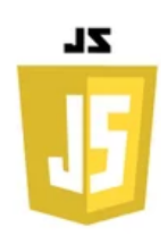

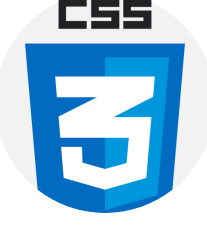

css

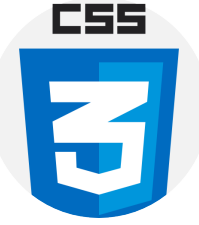

### IV.2.2 Les outils et framework

#### IV.2.2.1 Visual Paradigm

Visual Paradigm est un logiciel utilisé par les développeurs et concepteurs pour créer des diagrammes visuels dans le domaine du développement logiciel. Il offre des outils pour la modélisation UML, la génération de code et la collaboration d'équipe. C'est un outil largement utilisé dans l'industrie pour faciliter la conception et la communication entre les membres de l'équipe de développement [14]. FIGURE IV.5 – Logo

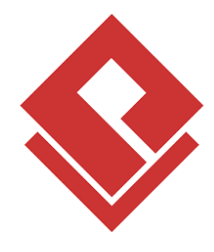

Visual Paradigm.

### IV.2.2.2 MySql

MySQL est un SGBD (système de gestion de base de données) relationnelle qui utilise le langage SQL pour stocker, organiser et manipuler efficacement les données. SQL est un langage standardisé utilisé pour interroger et manipuler des bases de données<br>
FIGURE IV.6 – Logo

MySql.

#### IV.2.2.3 XAMPP

XAMPP est un ensemble de logiciels libres, populaires et faciles à installer, utilisé pour créer un environnement de développement web local.XAMPP permet aux développeurs de créer un environnement de développement local sur leur propre machine, ce qui facilite la création, le test et la démonstration de sites web et d'applications web avant de les déployer sur un serveur distant  $[16]$ . Figure IV.7 – Logo

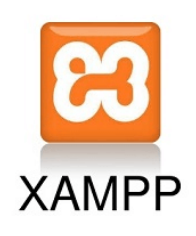

xampp.

#### IV.2.2.4 Laravel

Laravel est un framework open source de développement web écrit en PHP8. Il offre une approche élégante et simple pour construire des applications web robustes et évolutives. Laravel suit le modèle de conception MVC (Modèle-Vue-Contrôleur) et fournit une multitude de fonctionnalités et d'outils pour accélérer le processus de développement. Nous avons utilisé la version 9 de Laravel pour la réalisation de notre projet [17]. FIGURE IV.8 – Logo

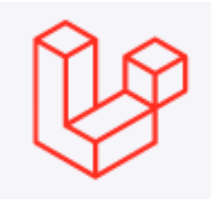

laravel.

#### Pourquoi laravel ?

Laravel offre un large éventail de fonctionnalités qui simplifient le développement web.Parmi ses principales caractéristiques, on peut citer [17] :

1.Routage simple : Laravel offre un système de routage clair et intuitif qui permet de définir facilement les URL de l'application et de les associer à des actions spécifiques.

2.Gestion de base de données : Laravel fournit une couche d'abstraction de base de données expressive appelée Eloquent ORM, qui facilite la manipulation et l'interrogation des données en utilisant une syntaxe fluide.

3.Système de templates : Laravel intègre un moteur de templates appelé Blade, qui simplifie la création de vues et permet d'organiser le code HTML de manière claire et réutilisable.

4.Sécurité : Laravel inclut des fonctionnalités de sécurité intégrées, telles que la protection contre les failles CSRF (Cross-Site Request Forgery), le hachage sécurisé des mots de passe et la gestion des autorisations d'accès.

5.Gestion des sessions et des cookies : Laravel facilite la gestion des sessions utilisateur et la manipulation des cookies grâce à une API simple et conviviale.

#### IV.2.2.5 Bootstrap

Bootstrap est un framework CSS open source qui fournit une bibliothèque de fichiers CSS et JS prédéfinis. Il simplifie la création de sites web modernes et adaptatifs en offrant des composants prédéfinis tels que les formulaires, les boutons et les modals. Les sites web construits avec Bootstrap s'adaptent facilement à tous les types d'écrans [18].

#### IV.2.2.6 Visual Studio Code

Visual Studio Code est un éditeur de code multiplateforme développé par Microsoft, offrant une grande compatibilité avec plusieurs langages de programmation grâce à des extensions. Il dispose de fonctionnalités avancées telles que l'auto-complétion, la coloration syntaxique et le débogage, ainsi que l'intégration de commandes git, ce qui le rend populaire auprès des développeurs [19]. Figure IV.10 – Logo

# IV.3 L'architecture globale de l'application

La figure IV.11 illustre l'architecture globale de notre application de manière visuelle et simplifiée.

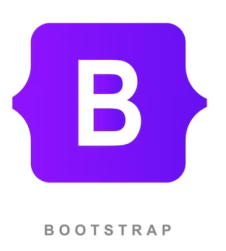

Figure IV.9 – Logo Bootstrap

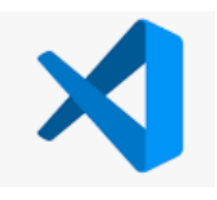

Visual Studio Code

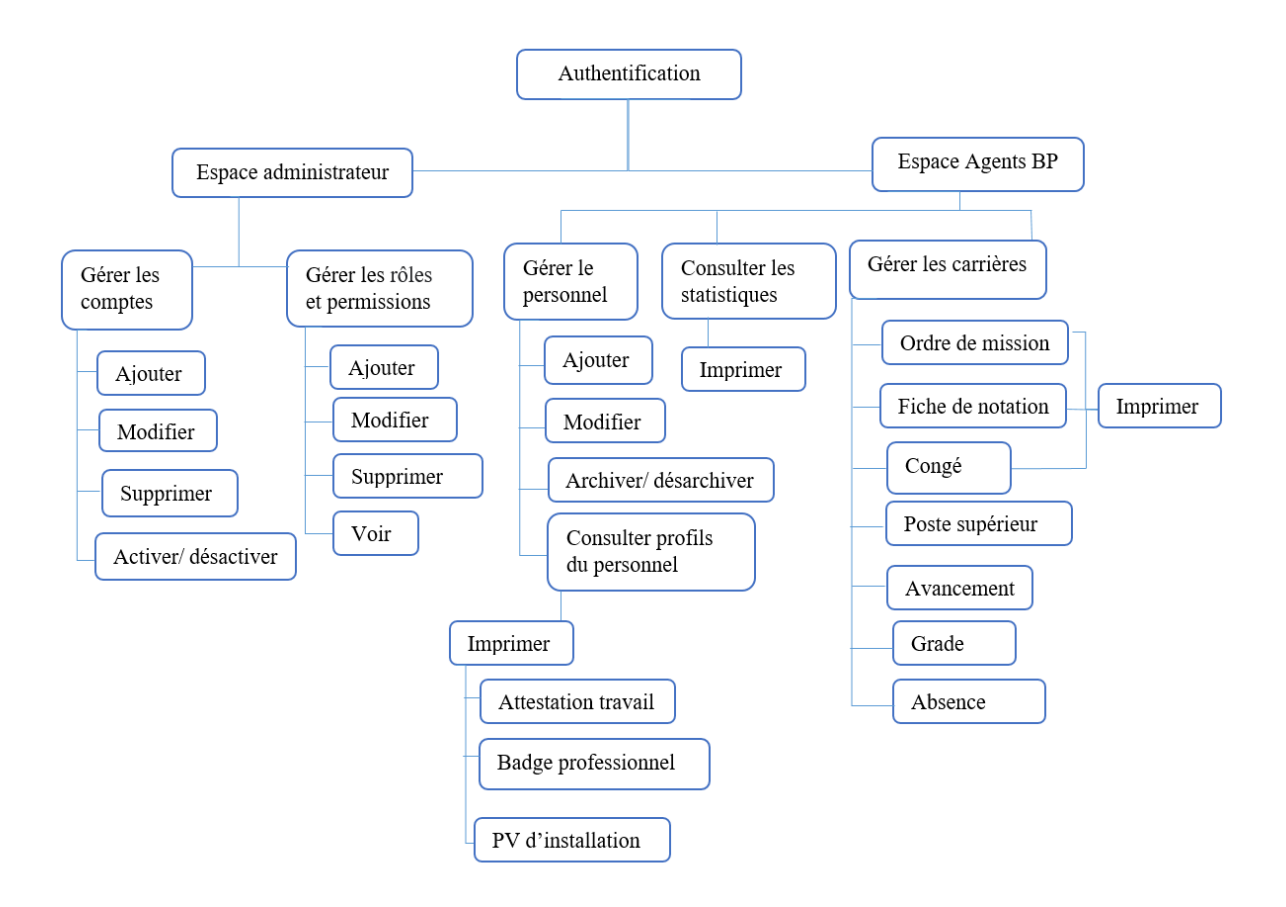

FIGURE IV.11 – L'architecture globale de l'application.

# IV.4 Présentation des interfaces de l'application

Notre application porte le nom de RH-DCCF, qui est l'abréviation de Ressources Humaines de la Direction du Cadastre et de la Conservation Foncière. Ce nom a été choisi pour indiquer clairement que l'application est dédiée à la gestion des ressources humaines dans cette direction spécifique.

Pour donner une identité visuelle distinctive à notre application, nous avons créé un logo spécial qui représente "RH-DCCF", illustré dans la figure IV.12. De plus, nous avons sélectionné avec soin les couleurs qui correspondent aux activités et à l'environnement de la Direction du Cadastre et de la Conservation Foncière. Par exemple, nous avons choisi la couleur bleue, qui est associée à la confiance, la fiabilité et la tranquillité, des qualités importantes dans le domaine des ressources humaines. Le marron a également été utilisé, symbolisant la stabilité, la sécurité et la durabilité, en adéquation avec les missions de cette

direction. La forme du logo symbolise la cohésion et l'interaction harmonieuse entre les agents responsables de la gestion des ressources humaines et de la conservation foncière. Elle représente une communication fluide et une collaboration efficace entre les différents bureaux et services.

Dans la suite de cette section, nous aurons l'occasion de présenter quelques exemples d'interfaces de notre application RH-DCCF. Cela permettra d'avoir un aperçu visuel de son design.

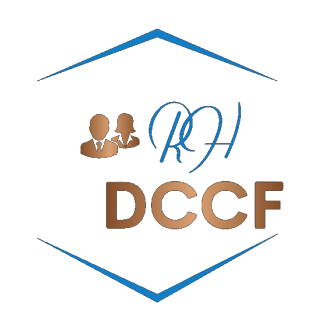

FIGURE IV.12 – Logo.

### IV.4.1 Interface « Connexion »

La Figure IV.13 présente la page d'authentification qui apparaît lors du lancement de l'application. Seuls l'administrateur et les agents BP ont accès à l'application s'ils utilisent une adresse e-mail et un mot de passe corrects, et si leur compte est activé. Si un autre utilisateur tente d'accéder à l'application avec un mot de passe incorrect, un message d'erreur s'affiche.

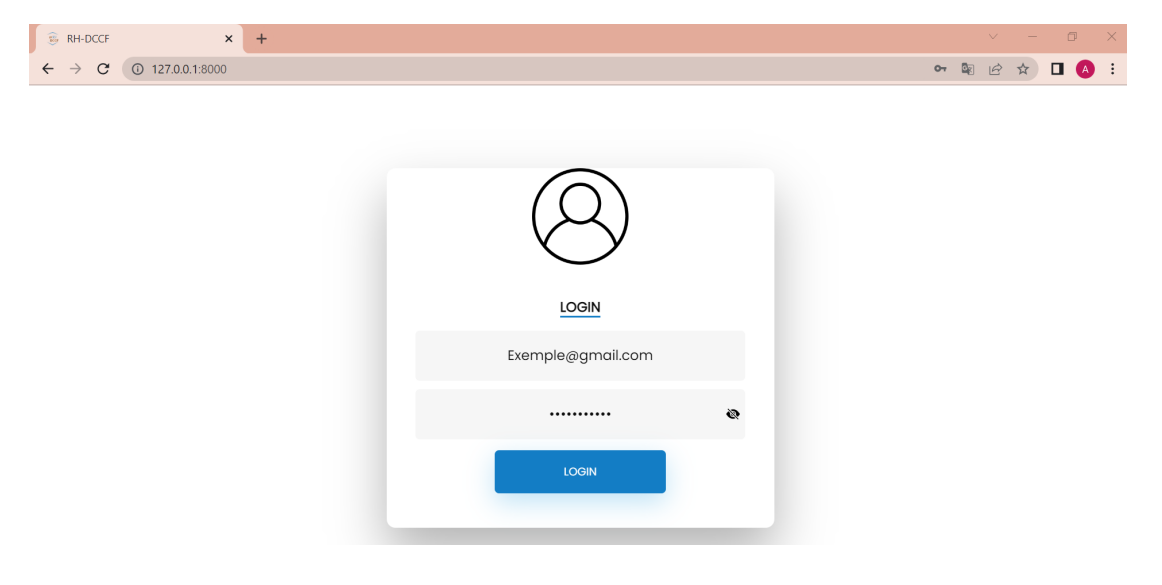

Figure IV.13 – Interface « Connexion ».

### IV.4.2 Interface « Espace administrateur »

Cet espace est géré uniquement par l'administrateur. Il affiche la liste des utilisateurs créés par l'administrateur, et permet à celui-ci d'effectuer des actions telles que l'ajout, la modification, la suppression et la recherche d'utilisateurs. Ces fonctionnalités sont illustrées dans la Figure IV.14.

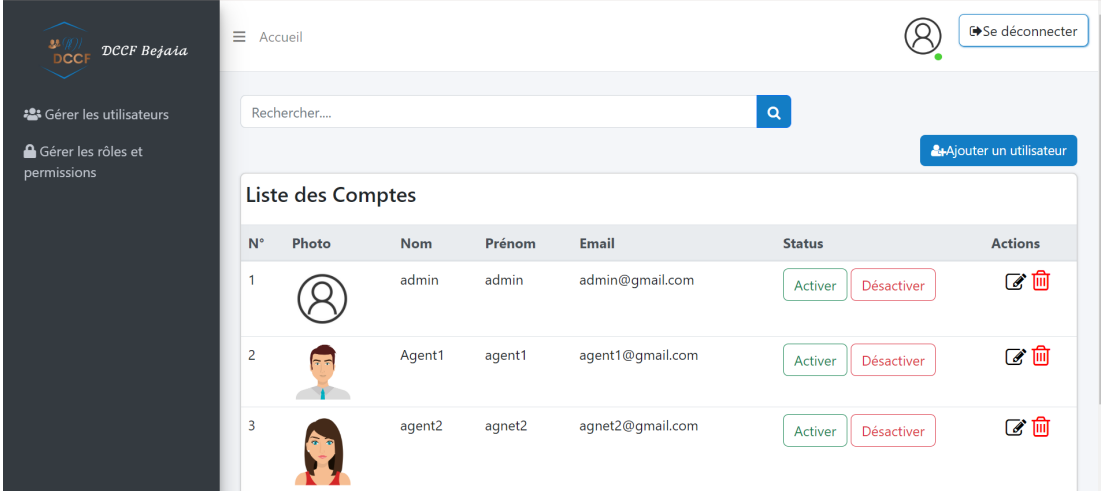

Figure IV.14 – Interface « Espace administrateur ».

### IV.4.3 Interface « Ajouter un rôle avec ses permissions »

Cette interface offre une fonctionnalité pour la gestion des rôles et des autorisations, permettant à l'administrateur de créer de nouveaux rôles et de définir les permissions correspondantes. Cela garantit une gestion précise des autorisations et une sécurité renforcée au sein de l'application. La figure IV.15 présente l'interface d'ajout d'un rôle avec ses permissions

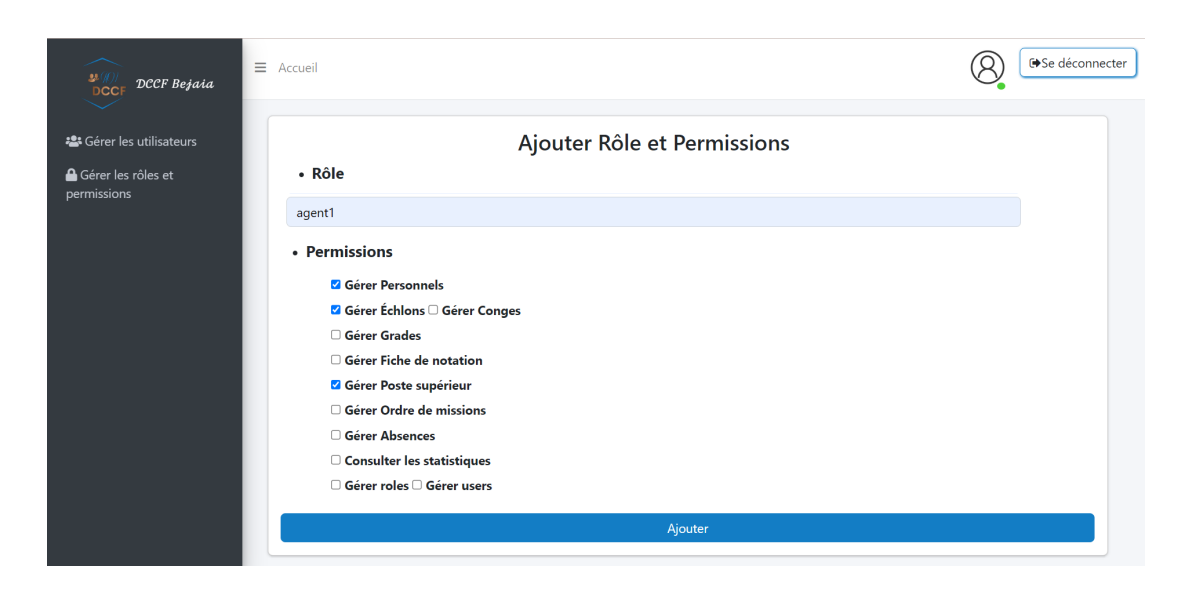

Figure IV.15 – Interface « Ajouter un rôle avec ses permissions ».

# IV.4.4 Interface « Ajouter un membre du personnel »

La Figure IV.16 présente le formulaire "Ajouter un membre du personnel" qui permet à l'agent disposant des permissions nécessaires pour gérer le personnel d'ajouter un nouveau membre du personnel.

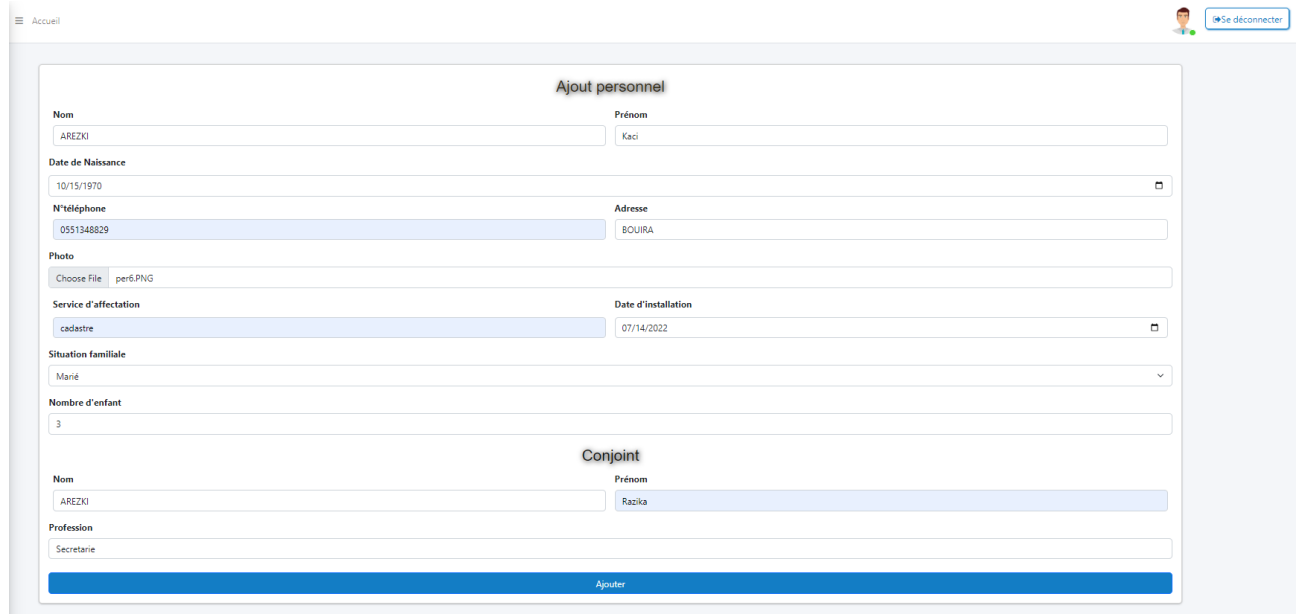

Figure IV.16 – Interface « Ajouter un membre du personnel ».

### IV.4.5 Interface « Profils du personnel »

L'interface "Profils du personnel" permet de consulter les informations détaillés des membres du personnel, ainsi que d'imprimer leurs procès-verbaux (PV) d'installation, leurs badges et leurs attestations de travail. La figure IV.17 illustre l'interface des profils du personnel.

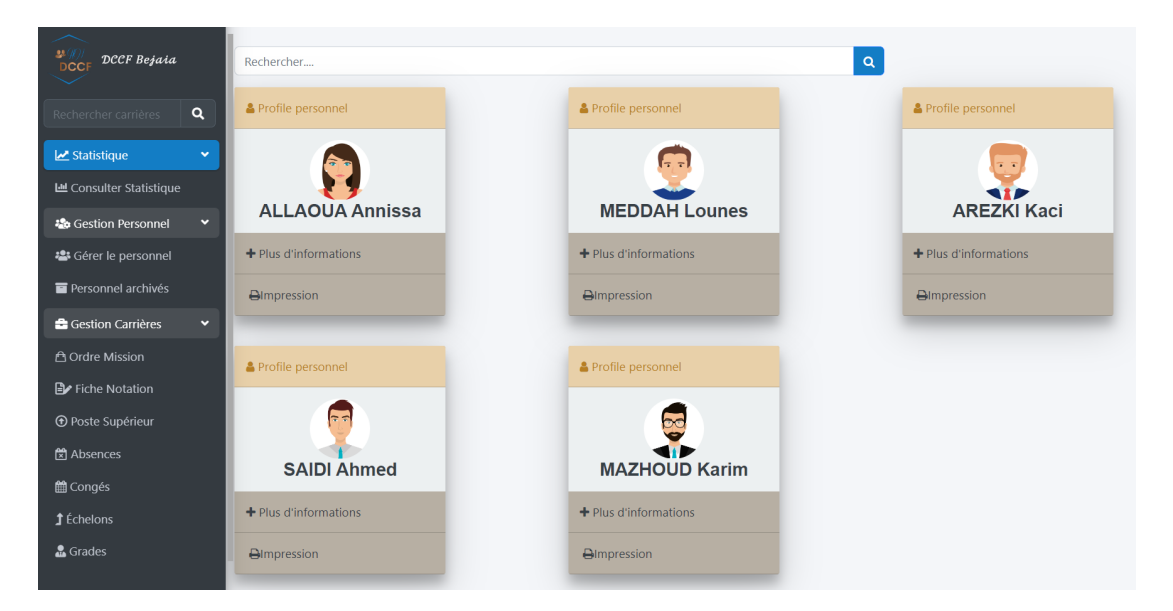

Figure IV.17 – Interface « Profils du personnel ».

### IV.4.6 Interface « Impression attestation de travail »

La Figure IV.18 illustre l'impression de l'attestation de travail d'un membre du personnel.

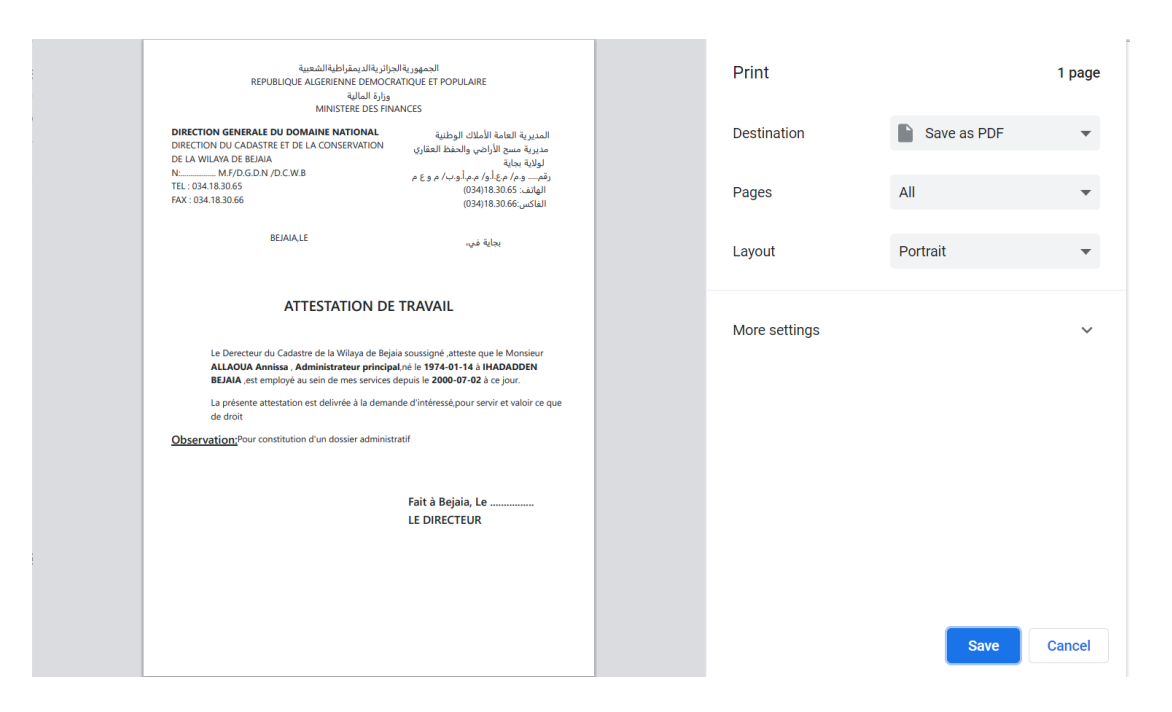

Figure IV.18 – Interface « Impression attestation de travail ».

### IV.4.7 Interface « Ajouter ordre de mission »

La Figure IV.19 présente le formulaire "Ajouter ordre de mission " qui permet à l'agent disposant des permissions nécessaires pour gérer les ordres de mission de chaque membre du personnel d'ajouter un ordre mission. Si des champs sont manquants, un message d'erreur s'affiche à l'écran pour informer l'utilisateur.

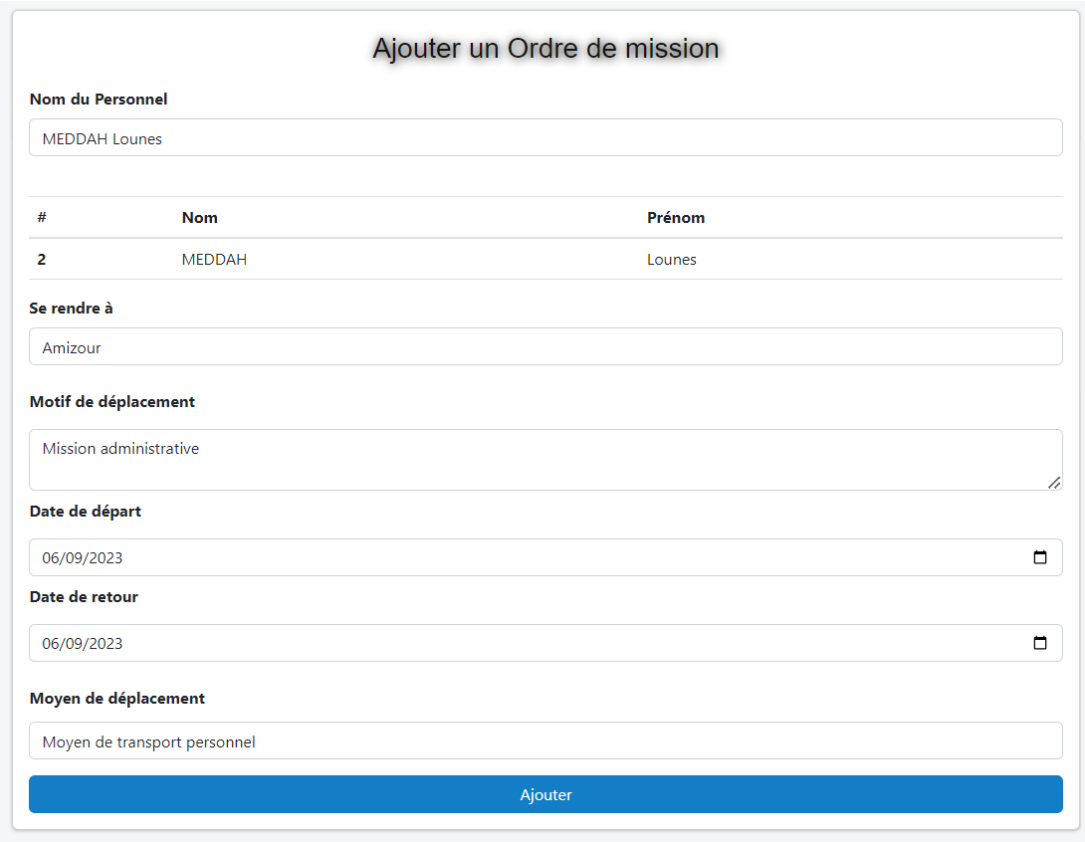

Figure IV.19 – Interface « Ajouter ordre de mission ».

# IV.4.8 Interface « Liste ordres de mission »

Cette interface permet à l'agent disposant des permissions nécessaires pour gérer les ordres de mission de consulter la liste des ordres de mission pour le personnel. Ils pourront ainsi ajouter, modifier,supprimer et imprimer un ordre de mission. La figure IV.20 illustre l'interface de la liste des ordres de mission.

| 32.<br>DCCF Bejaia<br><b>DCCI</b><br>$\smile$              |              | <b>■Se déconnecter</b><br>$\equiv$ Accueil                  |        |             |                        |                |                |                              |                |            |  |  |
|------------------------------------------------------------|--------------|-------------------------------------------------------------|--------|-------------|------------------------|----------------|----------------|------------------------------|----------------|------------|--|--|
| $\alpha$<br>Rechercher carrières<br>$\checkmark$           |              | Rechercher                                                  |        |             |                        |                |                | $\mathsf q$                  |                |            |  |  |
| Statistique<br>$\ddot{\phantom{1}}$<br>& Gestion Personnel |              | <b>O</b> Ordre de mission<br><b>Liste Ordres de Mission</b> |        |             |                        |                |                |                              |                |            |  |  |
| $\checkmark$<br>Gestion Carrières                          |              | L'ordre mission a été ajouté avec succès                    |        |             |                        |                |                |                              |                |            |  |  |
| <b>A</b> Ordre Mission                                     | $N^{\circ}$  | <b>Nom</b>                                                  | Prénom | Se rendre à | Motif de déplacement   | Date de départ | Date de retour | Moyen de déplacement         | <b>Actions</b> | Impression |  |  |
| Fiche Notation                                             |              | <b>MEDDAH</b>                                               | Lounes | Sidi aich   | Formation              | 2023-06-23     | 2023-06-30     | véhicule adminstrative       | $O$ $C$ $m$    | 8          |  |  |
| <b>f</b> Échelons                                          | $\mathbf{2}$ | <b>MEDDAH</b>                                               | Lounes | Amizour     | Mission administrative | 2023-06-09     | 2023-06-09     | Moyen de transport personnel | $O$ $C$ m      | 8          |  |  |
|                                                            |              |                                                             |        |             |                        |                |                |                              |                |            |  |  |

Figure IV.20 – Interface « Liste ordres de mission ».

# IV.4.9 Interface « Éditer congés »

La Figure IV.21 présente le formulaire "Éditer Congés" qui permet à l'agent qui dispose des permissions nécessaires pour gérer les congés de chaque membre du personnel d'effectuer des modifications sur un congé.

| ᄉ<br>24.00<br>DCC<br>$\sim$                                        |                | $\equiv$ Accueil    |         |                     |                 | Editer congé          |  | $\times$ |      |                 |         |                 | $\blacksquare$ | <b>■Se déconnecter</b> |
|--------------------------------------------------------------------|----------------|---------------------|---------|---------------------|-----------------|-----------------------|--|----------|------|-----------------|---------|-----------------|----------------|------------------------|
| $\mathcal{L}^{\text{max}}_{\text{max}}$<br>$\overline{\mathbf{z}}$ |                | Rechercher          |         |                     |                 | Nature congé          |  |          |      |                 |         |                 |                |                        |
| $\underline{\mathsf{Lld}}$                                         |                |                     |         |                     | MALADIE         |                       |  |          |      |                 |         | <b>O</b> Congés |                |                        |
| 45                                                                 |                | <b>Liste Congés</b> |         |                     |                 | Durée congé           |  |          |      |                 |         |                 |                |                        |
|                                                                    |                | $N^{\circ}$ Nom     |         | Prénom Nature congé | D               | 5<br>Date départ      |  |          | ongé | Reliquat        | Actions |                 |                | Impression             |
| $\mathbb{Z}_{\text{min}}^{\text{D},\text{c}}$                      |                |                     |         |                     |                 |                       |  |          |      |                 |         |                 |                |                        |
| 冒                                                                  |                | <b>ALLAOUA</b>      | Annissa | <b>DETENTE</b>      | 20              | 06/08/2023            |  | $\Box$   |      | 10 <sup>°</sup> | Q       | $\mathcal{Q}$   | ⋒              | Impression -           |
| ÷.                                                                 | $\overline{2}$ | ALLAOUA Annissa     |         | <b>MALADIE</b>      | $5\overline{5}$ | Date retour           |  |          |      | $\overline{5}$  | O       | $\mathcal{C}$   | 圙              | Impression -           |
|                                                                    |                |                     |         |                     |                 | 06/12/2023            |  | $\Box$   |      |                 |         |                 |                |                        |
|                                                                    |                |                     |         |                     |                 | Année                 |  |          |      |                 |         |                 |                |                        |
|                                                                    |                |                     |         |                     |                 | 2023                  |  |          |      |                 |         |                 |                |                        |
|                                                                    |                |                     |         |                     |                 | Adresse pendant congé |  |          |      |                 |         |                 |                |                        |
|                                                                    |                |                     |         |                     |                 | Setif                 |  |          |      |                 |         |                 |                |                        |
|                                                                    |                |                     |         |                     |                 | Actualiser            |  |          |      |                 |         |                 |                |                        |
|                                                                    |                |                     |         |                     |                 |                       |  |          |      |                 |         |                 |                |                        |

Figure IV.21 – Interface « Éditer congés ».

# IV.4.10 Interface « Impression demande congés »

La Figure IV.22 illustre l'impression de la demande de congé.

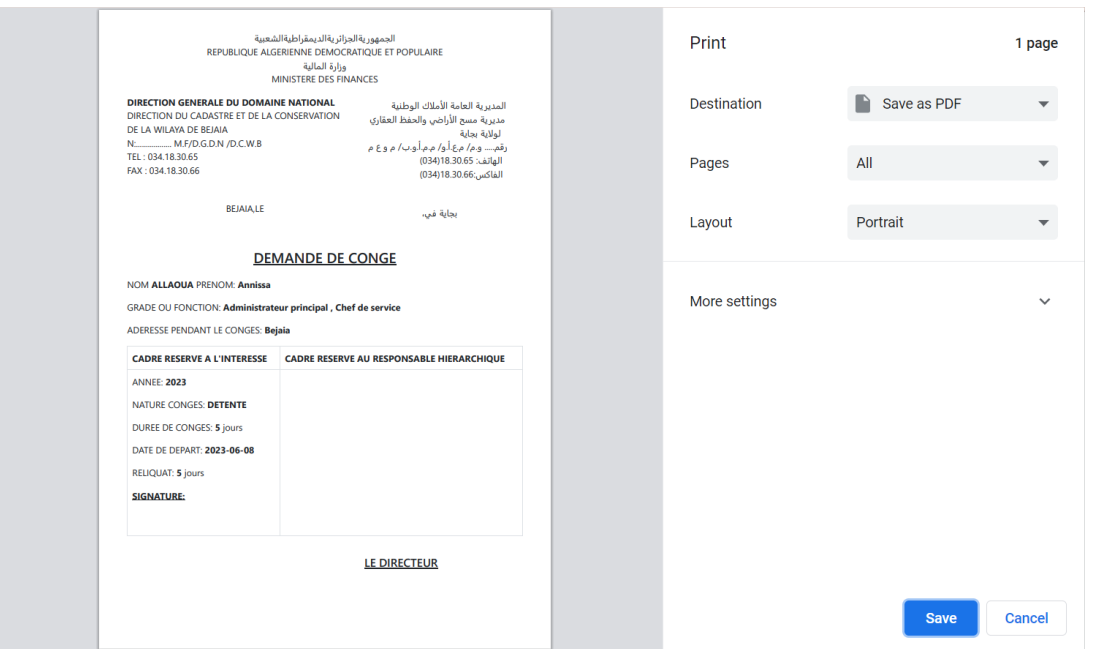

Figure IV.22 – Interface « Impression demande congés ».

### IV.4.11 Interface « Statistiques »

L'interface "Statistiques" offre une visualisation claire et concise des données statistiques importantes liées au personnel de l'application. Elle présente notamment le nombre de personnel en absence, en mission et en congés, ainsi que le nombre total de personnel. De plus, elle propose des graphiques et des données détaillées concernant les carrières du personnel. La figure IV.23 illustre l'interface statistique.

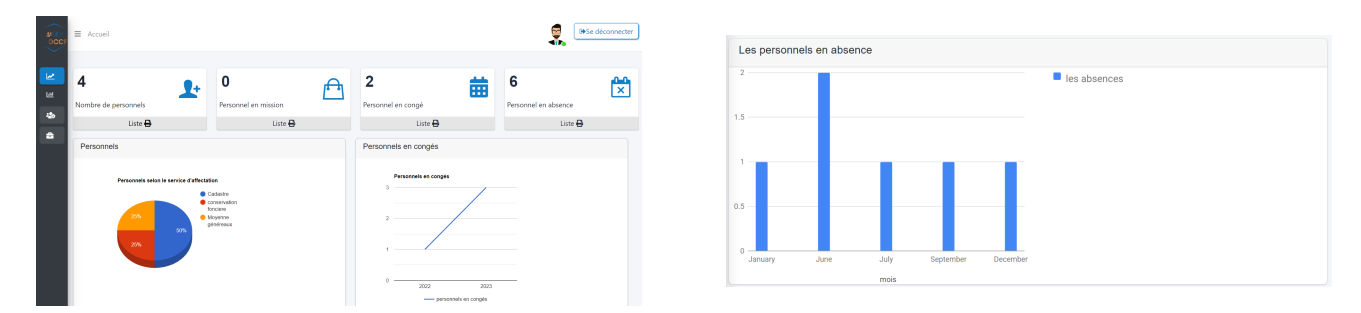

Figure IV.23 – Interface « Statistiques »

### IV.4.12 Interface « Erreur 403 »

La Figure IV.24 informe l'utilisateur qu'il n'est pas autorisé à accéder à l'interface demandée.

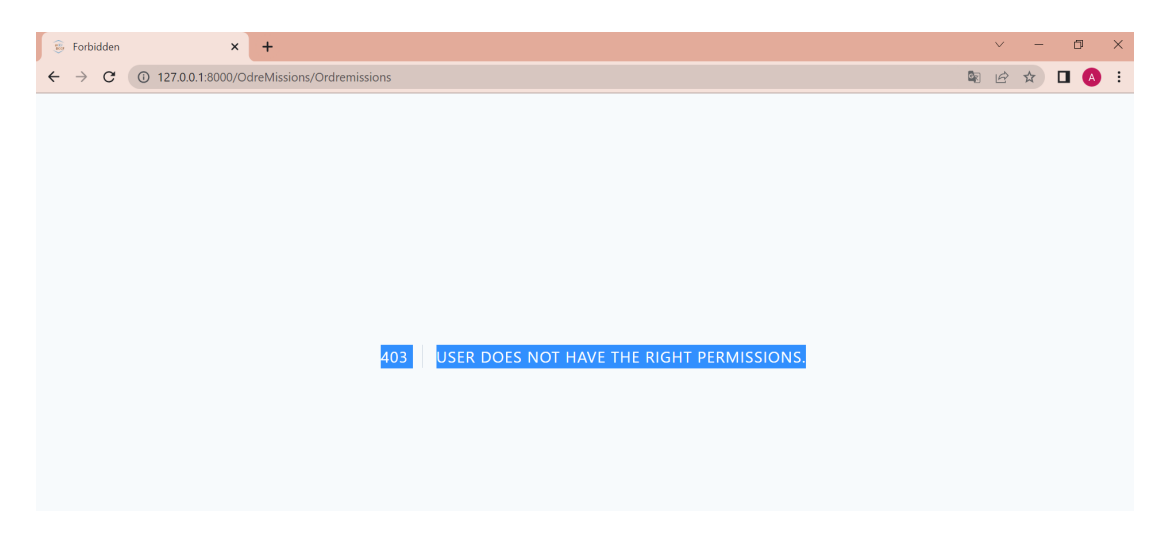

Figure IV.24 – Interface « Erreur 403 ».

# IV.5 Conclusion

Dans ce dernier chapitre, nous avons présenté les aspects techniques liés à la réalisation de notre application de gestion des ressources humaines. Nous avons abordé les différents outils et langages de programmation utilisés, et nous avons également illustré l'architecture globale avec quelques interfaces de notre application.

# Conclusion générale et perspectives

Tout au long de ce mémoire, nous avons présenté les différentes étapes de conception et de réalisation de notre application web de GRH pour la direction du cadastre et de la conservation foncière de la wilaya de Béjaïa.

Dans le cadre de notre projet, nous avons travaillé en collaboration avec l'organisme DCCF, où nous avons identifié les difficultés quotidiennes rencontrées par le bureau de coordination de la gestion du personnel. Notre objectif principal était d'offrir une gestion efficace et d'améliorer la précision et la rapidité des opérations liées à la gestion du personnel grâce à notre application.

D'abord, nous avons choisi d'utiliser le processus UP et le langage UML pour la modélisation, ce qui est essentiel avant de commencer tout projet. Il est important de sélectionner les approches de développement adaptées à la nature du projet. Ensuite, nous avons collecté les informations essentielles pour comprendre la situation actuelle et identifier la problématique. Puis, nous avons procédé à une analyse des besoins afin d'identifier les fonctionnalités nécessaires pour notre application. Par la suite, nous avons entamé la phase de conception au cours de laquelle nous avons établi la structure globale de l'application.

Suivant le processus UP, à la fin de chaque itération, nous avons produit une version exécutable de l'application. Si des changements étaient nécessaires, nous sommes retournés à la phase de conception pour les intégrer.

Enfin, la phase de réalisation a été dédiée à la création de notre application. Nous avons effectué le codage et la programmation en utilisant une variété d'outils, de langages et de frameworks. Cette phase a également inclus l'architecture globale et la présentation des interfaces de l'application.

Cette expérience a été enrichissante car elle nous a offert l'opportunité de découvrir de nouvelles notions, tout en améliorant nos connaissances et compétences en programmation dans le domaine, et d'autre part d'avoir le sens de responsabilité et la gestion de projet qui permet l'insertion dans le domaine professionnel.

Enfin, notre travail ne s'arrête pas là, car de nombreuses fonctionnalités peuvent encore être ajoutées pour améliorer notre application. Nous avons l'intention de développer une application mobile. De plus, nous souhaitons enrichir notre application en intégrant un espace dédié au personnel, permettant ainsi une gestion efficace de leurs diverses demandes.

# Bibliographie

- [1] Direction. https://www.dgdn.gov.dz/direction%20g.html. Dernier accès le 31-01- 2023.
- [2] CapOuest. Direction du cadastre et de la conservation foncière. https://capdz. dz/2022/09/27/direction-du-cadastre-et-de-la-conservation-fonciere. Dernier accès le 31-01-2023.
- [3] Journal officiel de la republique algerienne democratique et populaire décret exécutif n° 21-398. https://www.joradp.dz/FTP/JO-FRANCAIS/2022/F2022059.pdf. Dernier accès le 01-02-2023.
- [4] Xavier Blanc et Isabelle Mounier. UML2 pour les développeurs cours avec exercices corrigés. Eyrolles. 2006.
- [5] Ivan Jacobson , Grady Booch et James Rumbaugh. Le Processus unifié de développement logiciel. Eyrolles. 2000.
- [6] Rapport-gratuit. https://www.rapport-gratuit.com/ analyse-des-besoins-fonctionnels-et-techniques. Dernier accès le 12-02-2023.
- [7] Blog Ippon. Diagramme de contexte vs hexagone. https://blog.ippon.fr/2020/10/ 16/diagramme-de-contexte-vs-hexagone/. Dernier accès le 12-02-2023.
- [8] Cas d'utilisation. https://atefsd.weebly.com/uploads/5/0/3/6/503639/csi\_02\_ chap02.pdf. Dernier accès le 12-02-2023.
- [9] Description textuelle. https://www.clicours.com/ uml-description-textuelle-des-cas-dutilisation/. Dernier accès le 12-02- 2023.
- [10] Diagramme de séquence. https://www.sparxsystems.fr/resources/tutorials/ uml2/sequence-diagram.html. Dernier accès le 12-02-2023.
- [11] Laurent Audibert. Cours-uml. https://laurent-audibert.developpez.com/ Cours-UML/?page=mise-en-oeuvre-uml. Dernier accès le 12-02-2023.
- [12] Laurent Audibert. UMl 2 De l'apprentissage à la pratique. Eyrolles, 2006. Chapitre 3 :Diagramme de classe.
- [13] Langages de programmation. https://www.journaldunet.fr/web-tech/ dictionnaire-du-webmastering/. Dernier accès le 09-05-2023.
- [14] Visual paradigm. https://www.visual-paradigm.com/. Dernier accès le 09-05-2023.
- [15] Mysql. https://www.mysql.com/why-mysql/. Dernier accès le 09-05-2023.
- [16] Xampp. https://www.apachefriends.org/index.html. Dernier accès le 09-05-2023.
- [17] Laravel. https://kinsta.com/fr/blog/laravel-9/#questce-que-laravel-. Dernier accès le 09-05-2023.
- [18] Bootstrap. https://www.pierre-giraud.com/bootstrap-apprendre-cours/ introduction/. Dernier accès le 09-05-2023.
- [19] Vscode. https://code.visualstudio.com/docs. Dernier accès le 09-05-2023.

## RÉSUMÉ

L'informatique est essentielle dans tous les domaines car elle facilite le traitement, la gestion et l'accès à l'information, ainsi que l'automatisation des tâches, améliorant ainsi l'efficacité et la productivité dans de nombreux secteurs.

Dans ce mémoire, nous avons conçu et réalisé une application web de gestion des ressources humaines pour la direction du cadastre et de la conservation foncière de la wilaya de Bejaïa dans le but de faciliter certaines tâches administratives au profit du personnel et de ses carrières. Pour y parvenir, nous avons suivi le processus de développement de logiciel UP et utilisé UML comme langage de modélisation. L'application a été développée en utilisant l'éditeur VS Code, en utilisant le framework front-end Bootstrap qui contient du code HTML et CSS, ainsi que le framework back-end Laravel qui utilise le langage PHP et MySQL comme SGBD.

Mots-clés : gestion du personnel, gestion des carrières, Direction du Cadastre et de la Conservation Foncière.

## ABSTRACT

Computing is essential in all domains as it facilitates information processing, management, and access, as well as task automation, thereby enhancing efficiency and productivity across various sectors.

In this thesis, we have designed and developed a web-based human resource management application for the Directorate of Cadastre and Land Conservation of the Bejaïa province. The aim is to streamline specific administrative tasks for the benefit of the personnel and their careers. To achieve this, we followed the UP software development process and utilized UML as the modeling language. The application was developed using the VS Code editor, incorporating the Bootstrap front-end framework for HTML and CSS code, alongside the Laravel back-end framework utilizing PHP and MySQL as the DBMS.

Keywords : personnel management, career management, Directorate of Cadastre and Land Conservation.